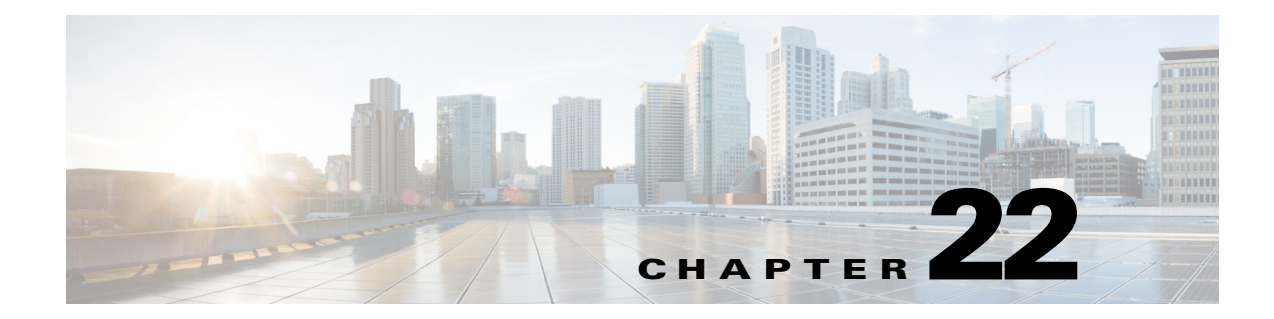

# **RF RFID RRM and SIM System Messages**

This chapter contains the following topics:

- **•** [RF Messages, page 22-1](#page-0-0)
- **•** [RFID Messages, page 22-2](#page-1-0)
- **•** [RMGR Messages, page 22-6](#page-5-0)
- **•** [RRM Messages, page 22-10](#page-9-0)
- **•** [SIM Messages, page 22-15](#page-14-0)

## <span id="page-0-0"></span>**RF Messages**

This section contains radio frequency identification (RFID) messages.

**Error Message** %RF-3-NOTIF\_TID: Notification timer extended for the wrong client, cur-client=[dec], req-client=[dec]

**Explanation** The current RF client has attempted to extend the RF notification timer using a client ID other than its own. This is an internal software error. The message text on the console or in the system log contains the error details, such as the current client ID number and the requested client ID number.

**Recommended Action** Copy the message exactly as it appears on the console or in the system log. Research and attempt to resolve the issue using the tools and utilities provided at <http://www.cisco.com/cisco/web/support/index.html>. With some messages, these tools and utilities will supply clarifying information. Search for resolved software issues using the Bug Toolkit at [http://tools.cisco.com/Support/BugToolKit/.](http://tools.cisco.com/Support/BugToolKit/) If you still require assistance, open a case with the Technical Assistance Center via the Internet at

<http://tools.cisco.com/ServiceRequestTool/create/launch.do>, or contact your Cisco technical support representative and provide the representative with the information you have gathered.

Г

**Error Message** %RF-3-NOTIF\_TMO: Notification timer Expired for RF Client: [chars]([dec])

**Explanation** The client has indicated it has work to do to RF by returning RF\_OK as part of the progression, but it did not complete the work corresponding to the RF within the notification timer.

**Recommended Action** Copy the message exactly as it appears on the console or in the system log. Research and attempt to resolve the issue using the tools and utilities provided at <http://www.cisco.com/cisco/web/support/index.html>. With some messages, these tools and utilities will supply clarifying information. Search for resolved software issues using the Bug Toolkit at [http://tools.cisco.com/Support/BugToolKit/.](http://tools.cisco.com/Support/BugToolKit/) If you still require assistance, open a case with the Technical Assistance Center via the Internet at [http://tools.cisco.com/ServiceRequestTool/create/launch.do,](http://tools.cisco.com/ServiceRequestTool/create/launch.do) or contact your Cisco technical

support representative and provide the representative with the information you have gathered.

**Error Message** %RF-5-RF\_TERMINAL\_STATE: Terminal state reached for ([chars])

**Explanation** RF has reached a terminal state for the operating mode.

**Recommended Action** This is a notification message only. No action is required.

## <span id="page-1-0"></span>**RFID Messages**

This section contains radio frequency identification (RFID) messages.

**Error Message** %RFID-3-BAD\_RSSI\_EXPIRY: Illegal rfid expiry value [int]-- defaulting.

**Explanation** Illegal RFID expiry value.

**Recommended Action** Copy the message exactly as it appears on the console or in the system log. Research and attempt to resolve the issue using the tools and utilities provided at <http://www.cisco.com/cisco/web/support/index.html>. With some messages, these tools and utilities will supply clarifying information. Search for resolved software issues using the Bug Toolkit at [http://tools.cisco.com/Support/BugToolKit/.](http://tools.cisco.com/Support/BugToolKit/) If you still require assistance, open a case with the Technical Assistance Center via the Internet at

[http://tools.cisco.com/ServiceRequestTool/create/launch.do,](http://tools.cisco.com/ServiceRequestTool/create/launch.do) or contact your Cisco technical support representative and provide the representative with the information you have gathered.

**Error Message** %RFID-3-BAD\_RSSI\_HALFLIFE: Illegal rfid rssi half life value [int]- defaulting.

**Explanation** Illegal RFID RSSI half life value.

**Error Message** %RFID-3-BAD\_TIMEOUT: Illegal rfid timeout value [int]-- defaulting.

**Explanation** Illegal RFID timeout value.

**Recommended Action** Copy the message exactly as it appears on the console or in the system log. Research and attempt to resolve the issue using the tools and utilities provided at <http://www.cisco.com/cisco/web/support/index.html>. With some messages, these tools and utilities will supply clarifying information. Search for resolved software issues using the Bug Toolkit at [http://tools.cisco.com/Support/BugToolKit/.](http://tools.cisco.com/Support/BugToolKit/) If you still require assistance, open a case with the Technical Assistance Center via the Internet at

<http://tools.cisco.com/ServiceRequestTool/create/launch.do>, or contact your Cisco technical support representative and provide the representative with the information you have gathered.

**Error Message** %RFID-3-BLUESOFT\_FAIL: Unable to register for bluesoft tag data - error [dec]

**Explanation** The system is unable to register for the bluesoft tag data.

**Recommended Action** Copy the message exactly as it appears on the console or in the system log. Research and attempt to resolve the issue using the tools and utilities provided at <http://www.cisco.com/cisco/web/support/index.html>. With some messages, these tools and utilities will supply clarifying information. Search for resolved software issues using the Bug Toolkit at [http://tools.cisco.com/Support/BugToolKit/.](http://tools.cisco.com/Support/BugToolKit/) If you still require assistance, open a case with the Technical Assistance Center via the Internet at

<http://tools.cisco.com/ServiceRequestTool/create/launch.do>, or contact your Cisco technical support representative and provide the representative with the information you have gathered.

**Error Message** %RFID-3-CISCO\_FAIL: Unable to register for Cisco tag data - error [dec]

**Explanation** The system is unable to register for the Cisco tag data.

**Recommended Action** Copy the message exactly as it appears on the console or in the system log. Research and attempt to resolve the issue using the tools and utilities provided at <http://www.cisco.com/cisco/web/support/index.html>. With some messages, these tools and utilities will supply clarifying information. Search for resolved software issues using the Bug Toolkit at [http://tools.cisco.com/Support/BugToolKit/.](http://tools.cisco.com/Support/BugToolKit/) If you still require assistance, open a case with the Technical Assistance Center via the Internet at

**Error Message** %RFID-3-CONFIG\_WRITE\_FAIL: Unable to write rfid configuration file.

**Explanation** The system is unable to write the RFID configuration file.

**Recommended Action** Copy the message exactly as it appears on the console or in the system log. Research and attempt to resolve the issue using the tools and utilities provided at <http://www.cisco.com/cisco/web/support/index.html>. With some messages, these tools and utilities will supply clarifying information. Search for resolved software issues using the Bug Toolkit at [http://tools.cisco.com/Support/BugToolKit/.](http://tools.cisco.com/Support/BugToolKit/) If you still require assistance, open a case with the Technical Assistance Center via the Internet at

[http://tools.cisco.com/ServiceRequestTool/create/launch.do,](http://tools.cisco.com/ServiceRequestTool/create/launch.do) or contact your Cisco technical support representative and provide the representative with the information you have gathered.

**Error Message** %RFID-3-CREATE\_DB\_FAIL: Unable to create rfid database

**Explanation** The system is unable to create the RFID database.

**Recommended Action** Copy the message exactly as it appears on the console or in the system log. Research and attempt to resolve the issue using the tools and utilities provided at <http://www.cisco.com/cisco/web/support/index.html>. With some messages, these tools and utilities will supply clarifying information. Search for resolved software issues using the Bug Toolkit at [http://tools.cisco.com/Support/BugToolKit/.](http://tools.cisco.com/Support/BugToolKit/) If you still require assistance, open a case with the Technical Assistance Center via the Internet at

[http://tools.cisco.com/ServiceRequestTool/create/launch.do,](http://tools.cisco.com/ServiceRequestTool/create/launch.do) or contact your Cisco technical support representative and provide the representative with the information you have gathered.

**Error Message** %RFID-3-CREATE\_Q\_FAIL: Unable to create rfid interface

**Explanation** The system is unable to create the RFID internal queue interface.

**Recommended Action** Copy the message exactly as it appears on the console or in the system log. Research and attempt to resolve the issue using the tools and utilities provided at <http://www.cisco.com/cisco/web/support/index.html>. With some messages, these tools and utilities will supply clarifying information. Search for resolved software issues using the Bug Toolkit at [http://tools.cisco.com/Support/BugToolKit/.](http://tools.cisco.com/Support/BugToolKit/) If you still require assistance, open a case with the Technical Assistance Center via the Internet at

[http://tools.cisco.com/ServiceRequestTool/create/launch.do,](http://tools.cisco.com/ServiceRequestTool/create/launch.do) or contact your Cisco technical support representative and provide the representative with the information you have gathered.

**Error Message** %RFID-3-DEL\_FAIL: Error! Can not delete entry from rfid Table

**Explanation** The system cannot delete an entry from the RFID table.

**Recommended Action** Copy the message exactly as it appears on the console or in the system log. Research and attempt to resolve the issue using the tools and utilities provided at <http://www.cisco.com/cisco/web/support/index.html>. With some messages, these tools and utilities will supply clarifying information. Search for resolved software issues using the Bug Toolkit at [http://tools.cisco.com/Support/BugToolKit/.](http://tools.cisco.com/Support/BugToolKit/) If you still require assistance, open a case with the Technical Assistance Center via the Internet at

**Error Message** %RFID-3-DUP\_ENTRY: Duplicate entry found on rfid tree.

**Explanation** A duplicate entry has been found on the RFID tree.

**Recommended Action** Copy the message exactly as it appears on the console or in the system log. Research and attempt to resolve the issue using the tools and utilities provided at <http://www.cisco.com/cisco/web/support/index.html>. With some messages, these tools and utilities will supply clarifying information. Search for resolved software issues using the Bug Toolkit at [http://tools.cisco.com/Support/BugToolKit/.](http://tools.cisco.com/Support/BugToolKit/) If you still require assistance, open a case with the Technical Assistance Center via the Internet at

<http://tools.cisco.com/ServiceRequestTool/create/launch.do>, or contact your Cisco technical support representative and provide the representative with the information you have gathered.

**Error Message** %RFID-3-NO\_CFG\_FILE: Error retrieving file [chars].

**Explanation** An error has occurred when retrieving the file.

**Recommended Action** Copy the message exactly as it appears on the console or in the system log. Research and attempt to resolve the issue using the tools and utilities provided at <http://www.cisco.com/cisco/web/support/index.html>. With some messages, these tools and utilities will supply clarifying information. Search for resolved software issues using the Bug Toolkit at [http://tools.cisco.com/Support/BugToolKit/.](http://tools.cisco.com/Support/BugToolKit/) If you still require assistance, open a case with the Technical Assistance Center via the Internet at

<http://tools.cisco.com/ServiceRequestTool/create/launch.do>, or contact your Cisco technical support representative and provide the representative with the information you have gathered.

**Error Message** %RFID-3-NO\_LOAD\_CFG: Unable to load rfid configuration

**Explanation** The system is unable to load the RFID configuration.

**Recommended Action** Copy the message exactly as it appears on the console or in the system log. Research and attempt to resolve the issue using the tools and utilities provided at <http://www.cisco.com/cisco/web/support/index.html>. With some messages, these tools and utilities will supply clarifying information. Search for resolved software issues using the Bug Toolkit at [http://tools.cisco.com/Support/BugToolKit/.](http://tools.cisco.com/Support/BugToolKit/) If you still require assistance, open a case with the Technical Assistance Center via the Internet at

<http://tools.cisco.com/ServiceRequestTool/create/launch.do>, or contact your Cisco technical support representative and provide the representative with the information you have gathered.

**Error Message** %RFID-3-NOTIFICATION\_TIMER\_NOT\_CREATED: [chars] Could not create Rfid-Locp Notification timer...

**Explanation** The system could not create the RFID-LOCP Notification timer.

```
Error Message %RFID-3-TCB_FAIL: rfid rx task did not receive a task control block 
--exiting
```
**Explanation** The RFID rx task did not receive a task control block. The system is exiting.

**Recommended Action** Copy the message exactly as it appears on the console or in the system log. Research and attempt to resolve the issue using the tools and utilities provided at <http://www.cisco.com/cisco/web/support/index.html>. With some messages, these tools and utilities will supply clarifying information. Search for resolved software issues using the Bug Toolkit at [http://tools.cisco.com/Support/BugToolKit/.](http://tools.cisco.com/Support/BugToolKit/) If you still require assistance, open a case with the Technical Assistance Center via the Internet at

[http://tools.cisco.com/ServiceRequestTool/create/launch.do,](http://tools.cisco.com/ServiceRequestTool/create/launch.do) or contact your Cisco technical support representative and provide the representative with the information you have gathered.

**Error Message** %RFID-3-TIMER\_FAIL: unable to create rfid task timer

**Explanation** The system is unable to create the RFID task timer.

**Recommended Action** Copy the message exactly as it appears on the console or in the system log. Research and attempt to resolve the issue using the tools and utilities provided at <http://www.cisco.com/cisco/web/support/index.html>. With some messages, these tools and utilities will supply clarifying information. Search for resolved software issues using the Bug Toolkit at [http://tools.cisco.com/Support/BugToolKit/.](http://tools.cisco.com/Support/BugToolKit/) If you still require assistance, open a case with the Technical Assistance Center via the Internet at

[http://tools.cisco.com/ServiceRequestTool/create/launch.do,](http://tools.cisco.com/ServiceRequestTool/create/launch.do) or contact your Cisco technical support representative and provide the representative with the information you have gathered.

# <span id="page-5-0"></span>**RMGR Messages**

This section contains the RMGR messages.

**Error Message** %RMGR-0-CRITICAL\_OP\_FAILED: [chars] critical operation failed. System will be rebooted

**Explanation** An internal system error has occurred.

**Recommended Action** Copy the message exactly as it appears on the console or in the system log. Research and attempt to resolve the issue using the tools and utilities provided at <http://www.cisco.com/cisco/web/support/index.html>. With some messages, these tools and utilities will supply clarifying information. Search for resolved software issues using the Bug Toolkit at [http://tools.cisco.com/Support/BugToolKit/.](http://tools.cisco.com/Support/BugToolKit/) If you still require assistance, open a case with the Technical Assistance Center via the Internet at

**Error Message** %RMGR-0-ERROR\_TASK\_EXITED: [chars] task did not receive a task control block --exiting

**Explanation** An internal system error has occurred.

**Recommended Action** The RMGR services failed to start correctly. Copy the message exactly as it appears on the console or in the system log. Research and attempt to resolve the issue using the tools and utilities provided at [http://www.cisco.com/cisco/web/support/index.html.](http://www.cisco.com/cisco/web/support/index.html) With some messages, these tools and utilities will supply clarifying information. Search for resolved software issues using the Bug Toolkit at <http://tools.cisco.com/Support/BugToolKit/>. If you still require assistance, open a case with the Technical Assistance Center via the Internet at

<http://tools.cisco.com/ServiceRequestTool/create/launch.do>, or contact your Cisco technical support representative and provide the representative with the information you have gathered.

**Error Message** %RMGR-0-ERROR\_TEST: [chars] \$\$\$\$\$\$\$\$\$ See if we can see this--exiting

**Explanation** An internal system error has occurred.

**Recommended Action** This is a UT test. Copy the message exactly as it appears on the console or in the system log. Research and attempt to resolve the issue using the tools and utilities provided at <http://www.cisco.com/cisco/web/support/index.html>. With some messages, these tools and utilities will supply clarifying information. Search for resolved software issues using the Bug Toolkit at [http://tools.cisco.com/Support/BugToolKit/.](http://tools.cisco.com/Support/BugToolKit/) If you still require assistance, open a case with the Technical Assistance Center via the Internet at

<http://tools.cisco.com/ServiceRequestTool/create/launch.do>, or contact your Cisco technical support representative and provide the representative with the information you have gathered.

**Error Message** %RMGR-0-RSRC\_CREATION\_FAILED: [chars] critical resource could not be created. System will be rebooted

**Explanation** An internal system error has occurred.

**Recommended Action** The RMGR critical resource creation failed. If this message recurs, copy the message exactly as it appears on the console or in the system log. Research and attempt to resolve the issue using the tools and utilities provided at

<http://www.cisco.com/cisco/web/support/index.html>. With some messages, these tools and utilities will supply clarifying information. Search for resolved software issues using the Bug Toolkit at [http://tools.cisco.com/Support/BugToolKit/.](http://tools.cisco.com/Support/BugToolKit/) If you still require assistance, open a case with the Technical Assistance Center via the Internet at

<http://tools.cisco.com/ServiceRequestTool/create/launch.do>, or contact your Cisco technical support representative and provide the representative with the information you have gathered.

**Error Message** %RMGR-3-INVALID\_PING\_RESPONSE: Ping response from [int].[int].[int].[int] is invalid. [chars].

**Explanation** The ping response is invalid.

**Recommended Action** This is a debug message only. No action is required.

**Error Message** %RMGR-3-PING\_OPER\_FAILED: Unable to start ICMP ping to host [chars]. [chars]

**Explanation** The system is unable to start an ICMP ping to the host.

**Recommended Action** Copy the message exactly as it appears on the console or in the system log. Research and attempt to resolve the issue using the tools and utilities provided at <http://www.cisco.com/cisco/web/support/index.html>. With some messages, these tools and utilities will supply clarifying information. Search for resolved software issues using the Bug Toolkit at [http://tools.cisco.com/Support/BugToolKit/.](http://tools.cisco.com/Support/BugToolKit/) If you still require assistance, open a case with the Technical Assistance Center via the Internet at

[http://tools.cisco.com/ServiceRequestTool/create/launch.do,](http://tools.cisco.com/ServiceRequestTool/create/launch.do) or contact your Cisco technical support representative and provide the representative with the information you have gathered.

**Error Message** %RMGR-3-RED\_API\_RET\_ERROR: The API [chars] returns error in [chars]

**Explanation** The API returns the specified error.

**Recommended Action** This is a debug message only. No action is required.

**Error Message** %RMGR-3-RED\_BAD\_FUNC\_ARGS: [chars]: The function argument(s) is bad

**Explanation** The function argument is bad.

**Recommended Action** This is a debug message only. No action is required.

**Error Message** %RMGR-3-RED\_BAD\_PARAMS: [chars]: The parameter(s) is bad or not initialized yet

**Explanation** The parameter is bad or is not initialized yet.

**Recommended Action** This is a debug message only. No action is required.

**Error Message** %RMGR-3-RED\_FSM\_UNUSUAL\_CONDITION: [chars]: [chars]

**Explanation** The FSM has an important unusual condition (may not be an error).

**Recommended Action** This is a debug message only. No action is required.

**Error Message** %RMGR-3-RED\_HEALTH\_RPT: [chars]: The bitmap [hex] reported from [chars]

**Explanation** This is a health state report.

**Recommended Action** This is a debug message only. No action is required.

**Error Message** %RMGR-3-RED\_HEARTBEAT\_TMOUT: [chars]: Recved GW ping count [dec] phyMgr ping count [dec].

**Explanation** The redundancy heartbeat is a timeout.

**Recommended Action** This is a debug message only. No action is required.

**Error Message** %RMGR-3-RED\_INCONSISTENT\_VALUES: [chars]: The value [hex] and [hex] are not consistent

**Explanation** The values are not consistent.

**Recommended Action** This is a debug message only. No action is required.

**Error Message** %RMGR-3-RED\_ROLE\_NOTIF\_TMOUT: [chars]: [chars]

**Explanation** The role notification is timing out without getting an ACK.

**Recommended Action** This is a debug message only. No action is required.

**Error Message** %RMGR-3-RED\_SM\_EXECUTION\_ERROR: The state machine state [dec] event [dec]

**Explanation** This is a state machine error execution.

**Recommended Action** This is a debug message only. No action is required.

**Error Message** %RMGR-3-RED\_SWITCH\_CASE\_NOT\_HANDLED: [chars]: The switch case [hex] not handled

**Explanation** The switch case is not handled.

**Recommended Action** This is a debug message only. No action is required.

**Error Message** %RMGR-3-SOCK\_OPER\_FAILED: The [chars] operation has failed on the socket descriptor [chars]. Errorcode:[dec]

**Explanation** An operation has failed on a socket descriptor.

**Recommended Action** Copy the message exactly as it appears on the console or in the system log. Research and attempt to resolve the issue using the tools and utilities provided at <http://www.cisco.com/cisco/web/support/index.html>. With some messages, these tools and utilities will supply clarifying information. Search for resolved software issues using the Bug Toolkit at [http://tools.cisco.com/Support/BugToolKit/.](http://tools.cisco.com/Support/BugToolKit/) If you still require assistance, open a case with the Technical Assistance Center via the Internet at <http://tools.cisco.com/ServiceRequestTool/create/launch.do>, or contact your Cisco technical support representative and provide the representative with the information you have gathered.

 $\mathbf I$ 

**Error Message** %RMGR-6-RED\_MOD\_NAME: The configured redundancy mode is [chars]

**Explanation** The configured redundancy mode can be read OK.

**Recommended Action** No action is required.

**Error Message** %RMGR-6-RED\_SM\_EXECUTION: The state machine state [chars] event [chars]

**Explanation** This is a state machine normal execution.

**Recommended Action** No action is required.

**Error Message** %RMGR-0-CRITICAL\_OP\_FAILED: %s critical operation failed. System will be rebooted

**Explanation** The system encountered a critical error due to which the system will be rebooted.

**Recommended Action** Copy the message exactly as it appears on the console or in the system log. Research and attempt to resolve the issue using the tools and utilities provided at <http://www.cisco.com/cisco/web/support/index.html>. With some messages, these tools and utilities will supply clarifying information. Search for resolved software issues using the Bug Toolkit at [http://tools.cisco.com/Support/BugToolKit/.](http://tools.cisco.com/Support/BugToolKit/) If you still require assistance, open a case with the Technical Assistance Center via the Internet at [http://tools.cisco.com/ServiceRequestTool/create/launch.do,](http://tools.cisco.com/ServiceRequestTool/create/launch.do) or contact your Cisco technical

support representative and provide the representative with the information you have gathered.

### <span id="page-9-0"></span>**RRM Messages**

This section contains Radio Resource Management (RRM) messages.

**Error Message** %RRM-0-FAILEDTIMERCREATE: RRM failed to create timer

**Explanation** The system failed to create a timer.

**Recommended Action** Copy the message exactly as it appears on the console or in the system log. Research and attempt to resolve the issue using the tools and utilities provided at <http://www.cisco.com/cisco/web/support/index.html>. With some messages, these tools and utilities will supply clarifying information. Search for resolved software issues using the Bug Toolkit at [http://tools.cisco.com/Support/BugToolKit/.](http://tools.cisco.com/Support/BugToolKit/) If you still require assistance, open a case with the Technical Assistance Center via the Internet at

**Error Message** %RRM-3-AP\_DB\_ERR1: Unable to find AP [hex]:[hex]:[hex]:[hex]:[hex]:[hex] entry in the database, could not process [chars]

**Explanation** The operation being performed for the AP failed because the internal entry for the AP was not found. It is possible that the AP has been removed from the controller.

**Recommended Action** Use the **show ap summary** command to determine if the AP is still joined to the controller. If it is not, the message may be ignored. If it is still joined, restart the AP to ensure that it has the latest configuration and contact technical assistance if the problem recurs.

```
Error Message %RRM-3-AP_DB_ERR2: Invalid slot number [dec] for AP 
[hex]:[hex]:[hex]:[hex]:[hex]:[hex] could not process [chars]
```
**Explanation** The AP has included the wrong slot number.

**Recommended Action** Copy the message exactly as it appears on the console or in the system log. Research and attempt to resolve the issue using the tools and utilities provided at <http://www.cisco.com/cisco/web/support/index.html>. With some messages, these tools and utilities will supply clarifying information. Search for resolved software issues using the Bug Toolkit at [http://tools.cisco.com/Support/BugToolKit/.](http://tools.cisco.com/Support/BugToolKit/) If you still require assistance, open a case with the Technical Assistance Center via the Internet at <http://tools.cisco.com/ServiceRequestTool/create/launch.do>, or contact your Cisco technical support representative and provide the representative with the information you have gathered.

**Error Message** %RRM-3-FAILEDCOVERAGEPROFILE: [chars]: Coverage profile violation on [chars] AP[hex]:[hex]:[hex]:[hex]:[hex]:[hex]::[dec]

**Explanation** A coverage profile violation has occurred.

**Recommended Action** Copy the message exactly as it appears on the console or in the system log. Research and attempt to resolve the issue using the tools and utilities provided at <http://www.cisco.com/cisco/web/support/index.html>. With some messages, these tools and utilities will supply clarifying information. Search for resolved software issues using the Bug Toolkit at [http://tools.cisco.com/Support/BugToolKit/.](http://tools.cisco.com/Support/BugToolKit/) If you still require assistance, open a case with the Technical Assistance Center via the Internet at

<http://tools.cisco.com/ServiceRequestTool/create/launch.do>, or contact your Cisco technical support representative and provide the representative with the information you have gathered.

**Error Message** %RRM-3-FAILEDINTPROFILE: [chars]: Interference profile violation on [chars] AP[hex]:[hex]:[hex]:[hex]:[hex]:[hex]::[dec]

**Explanation** An interference profile violation has occurred.

**Recommended Action** Copy the message exactly as it appears on the console or in the system log. Research and attempt to resolve the issue using the tools and utilities provided at <http://www.cisco.com/cisco/web/support/index.html>. With some messages, these tools and utilities will supply clarifying information. Search for resolved software issues using the Bug Toolkit at [http://tools.cisco.com/Support/BugToolKit/.](http://tools.cisco.com/Support/BugToolKit/) If you still require assistance, open a case with the Technical Assistance Center via the Internet at

**Error Message** %RRM-3-FAILEDLOADPROFILE: [chars]: Load profile violation on [chars] AP [hex]:[hex]:[hex]:[hex]:[hex]:[hex]::[dec]

**Explanation** A load profile violation has occurred.

**Recommended Action** Copy the message exactly as it appears on the console or in the system log. Research and attempt to resolve the issue using the tools and utilities provided at <http://www.cisco.com/cisco/web/support/index.html>. With some messages, these tools and utilities will supply clarifying information. Search for resolved software issues using the Bug Toolkit at [http://tools.cisco.com/Support/BugToolKit/.](http://tools.cisco.com/Support/BugToolKit/) If you still require assistance, open a case with the Technical Assistance Center via the Internet at

[http://tools.cisco.com/ServiceRequestTool/create/launch.do,](http://tools.cisco.com/ServiceRequestTool/create/launch.do) or contact your Cisco technical support representative and provide the representative with the information you have gathered.

**Error Message** %RRM-3-FAILEDNOISEPROFILE: [chars]: Noise profile violation on [chars] AP [hex]:[hex]:[hex]:[hex]:[hex]:[hex]::[dec]

**Explanation** A noise profile violation has occurred.

**Recommended Action** Copy the message exactly as it appears on the console or in the system log. Research and attempt to resolve the issue using the tools and utilities provided at <http://www.cisco.com/cisco/web/support/index.html>. With some messages, these tools and utilities will supply clarifying information. Search for resolved software issues using the Bug Toolkit at [http://tools.cisco.com/Support/BugToolKit/.](http://tools.cisco.com/Support/BugToolKit/) If you still require assistance, open a case with the Technical Assistance Center via the Internet at

[http://tools.cisco.com/ServiceRequestTool/create/launch.do,](http://tools.cisco.com/ServiceRequestTool/create/launch.do) or contact your Cisco technical support representative and provide the representative with the information you have gathered.

**Error Message** %RRM-3-FAILEDRMCLIDB\_ADD: Adding to CCX RM Client Database failed for[hex]:[hex]:[hex]:[hex]:[hex]:[hex]

**Explanation** Adding to the CCX RM client database has failed.

**Recommended Action** Copy the message exactly as it appears on the console or in the system log. Research and attempt to resolve the issue using the tools and utilities provided at <http://www.cisco.com/cisco/web/support/index.html>. With some messages, these tools and utilities will supply clarifying information. Search for resolved software issues using the Bug Toolkit at [http://tools.cisco.com/Support/BugToolKit/.](http://tools.cisco.com/Support/BugToolKit/) If you still require assistance, open a case with the Technical Assistance Center via the Internet at

[http://tools.cisco.com/ServiceRequestTool/create/launch.do,](http://tools.cisco.com/ServiceRequestTool/create/launch.do) or contact your Cisco technical support representative and provide the representative with the information you have gathered.

**Error Message** %RRM-3-INVALIDRFDOMAINNAME: [chars]: Could not read valid RF domain name

**Explanation** The system has detected an invalid RF domain name.

```
Error Message %RRM-3-MSGTAG021: [chars]: Unable to queue enchanced coverage data 
from AP [chars] on [chars]
```
**Explanation** [chars]: The system is unable to queue enhanced coverage data from the AP [chars] on [chars].

**Recommended Action** Copy the message exactly as it appears on the console or in the system log. Research and attempt to resolve the issue using the tools and utilities provided at <http://www.cisco.com/cisco/web/support/index.html>. With some messages, these tools and utilities will supply clarifying information. Search for resolved software issues using the Bug Toolkit at [http://tools.cisco.com/Support/BugToolKit/.](http://tools.cisco.com/Support/BugToolKit/) If you still require assistance, open a case with the Technical Assistance Center via the Internet at

<http://tools.cisco.com/ServiceRequestTool/create/launch.do>, or contact your Cisco technical support representative and provide the representative with the information you have gathered.

**Error Message** %RRM-3-REACHEDMAXCLIENTS: Reached max Rm clients. dropping[hex]:[hex]:[hex]:[hex]:[hex]:[hex]

**Explanation** The system has reached the maximum number of RM clients.

**Recommended Action** Copy the message exactly as it appears on the console or in the system log. Research and attempt to resolve the issue using the tools and utilities provided at <http://www.cisco.com/cisco/web/support/index.html>. With some messages, these tools and utilities will supply clarifying information. Search for resolved software issues using the Bug Toolkit at [http://tools.cisco.com/Support/BugToolKit/.](http://tools.cisco.com/Support/BugToolKit/) If you still require assistance, open a case with the Technical Assistance Center via the Internet at

<http://tools.cisco.com/ServiceRequestTool/create/launch.do>, or contact your Cisco technical support representative and provide the representative with the information you have gathered.

**Error Message** %RRM-3-RRM\_LOGMSG: RRM LOG: [chars]

**Explanation** RRM LOG.

**Recommended Action** Copy the message exactly as it appears on the console or in the system log. Research and attempt to resolve the issue using the tools and utilities provided at <http://www.cisco.com/cisco/web/support/index.html>. With some messages, these tools and utilities will supply clarifying information. Search for resolved software issues using the Bug Toolkit at [http://tools.cisco.com/Support/BugToolKit/.](http://tools.cisco.com/Support/BugToolKit/) If you still require assistance, open a case with the Technical Assistance Center via the Internet at

**Error Message** %RRM-6-GETRFDOMAINNAME: [chars]: Read RF domain name as [chars]

**Explanation** The system is reading the RF domain name.

**Recommended Action** This is a debug message only. No action is required.

**Error Message** %RRM-6-PASSEDCOVERAGEPROFILE: [chars]: Coverage profile recovery on [chars] AP[hex]:[hex]:[hex]:[hex]:[hex]:[hex]::[dec]

**Explanation** A coverage profile is in recovery.

**Recommended Action** This is a debug message only. No action is required.

**Error Message** %RRM-6-PASSEDINTPROFILE: [chars]: Interference profile recovery on [chars] AP[hex]:[hex]:[hex]:[hex]:[hex]:[hex]::[dec]

**Explanation** An interference profile is in recovery.

**Recommended Action** This is a debug message only. No action is required.

**Error Message** %RRM-6-PASSEDLOADPROFILE: [chars]: Load profile recovery on [chars] AP [hex]:[hex]:[hex]:[hex]:[hex]:[hex]::[dec]

**Explanation** A load profile is in recovery.

**Recommended Action** This is a debug message only. No action is required.

**Error Message** %RRM-6-PASSEDNOISEPROFILE: [chars]: Noise profile recovery on [chars] AP [hex]:[hex]:[hex]:[hex]:[hex]:[hex]::[dec]

**Explanation** A noise profile is in recovery.

**Recommended Action** This is a debug message only. No action is required.

**Error Message** %RRM-6-SETCHANNEL: set channel on cell [hex]:[hex]:[hex]:[hex]:[hex]:[hex]::[dec] to [dec] to reduce co-channel interference from [dec] to [dec]

**Explanation** The system has set the channel to reduce cochannel interference.

**Recommended Action** This is a debug message only. No action is required.

**Error Message** %RRM-6-SETRFDOMAINNAME: [chars]: Change RF domain name to [chars]

**Explanation** The system has set the RF domain name.

**Recommended Action** This is a debug message only. No action is required.

**Error Message** %RRM-6-SETTXPOWER: [chars]: Set transmit power on [chars] AP  $[hex]:[hex]:[hex]:[hex]:[hex]:[hex]:[hex]:[dec] to [int]$ 

**Explanation** The system has set the transmit power.

**Recommended Action** This is a debug message only. No action is required.

**Error Message** %RRM-6-UPDATECHANNEL: [chars]: Set channel on [chars] AP [hex]:[hex]:[hex]:[hex]:[hex]:[hex]::[dec] to [dec] by configuration change

**Explanation** A channel configuration change has occurred.

**Recommended Action** This is a debug message only. No action is required.

**Error Message** %RRM-6-UPDATETXPOWER: [chars]: Set transmit power on [chars] AP [hex]:[hex]:[hex]:[hex]:[hex]:[hex]::[dec] to [int]

**Explanation** A transmit power configuration change has occurred.

**Recommended Action** This is a debug message only. No action is required.

#### <span id="page-14-0"></span>**SIM Messages**

This section contains subscriber identity module (SIM) messages.

**Error Message** %SIM-7-ADDR\_CHANGE\_DTL: Address changed to dtl successfully.  $[int]$ . $[int]$ . $[int]$ . $[int]$ ] ==>  $[int]$ . $[int]$ . $[int]$ . $[int]$  ( $[int]$  ( $[det]$ )

**Explanation** The address has changed to DTL successfully.

**Recommended Action** No action is required.

**Error Message** %SIM-3-ADDR\_INFO\_FAIL: Unable to retrieve client Ip info. Ip Addr: [int].[int].[int].[int]

**Explanation** The system is unable to retrieve the client IP information.

**Recommended Action** Copy the message exactly as it appears on the console or in the system log. Research and attempt to resolve the issue using the tools and utilities provided at <http://www.cisco.com/cisco/web/support/index.html>. With some messages, these tools and utilities will supply clarifying information. Search for resolved software issues using the Bug Toolkit at [http://tools.cisco.com/Support/BugToolKit/.](http://tools.cisco.com/Support/BugToolKit/) If you still require assistance, open a case with the Technical Assistance Center via the Internet at

<http://tools.cisco.com/ServiceRequestTool/create/launch.do>, or contact your Cisco technical support representative and provide the representative with the information you have gathered.

 $\mathbf I$ 

**Error Message** %SIM-4-ADD\_VLAN\_NPU\_FAIL: Failed to add/remove/update vlan information into NPU.vlan [int], intf [int]

**Explanation** The system has failed to add/remove/update VLAN information into the NPU.

**Recommended Action** Copy the message exactly as it appears on the console or in the system log. Research and attempt to resolve the issue using the tools and utilities provided at <http://www.cisco.com/cisco/web/support/index.html>. With some messages, these tools and utilities will supply clarifying information. Search for resolved software issues using the Bug Toolkit at [http://tools.cisco.com/Support/BugToolKit/.](http://tools.cisco.com/Support/BugToolKit/) If you still require assistance, open a case with the Technical Assistance Center via the Internet at

[http://tools.cisco.com/ServiceRequestTool/create/launch.do,](http://tools.cisco.com/ServiceRequestTool/create/launch.do) or contact your Cisco technical support representative and provide the representative with the information you have gathered.

**Error Message** %SIM-3-APMGR\_CONF\_FAIL: Failed to configure AP-Manager. Cannot configure AP-Manager When LinkAggregation is enabled

**Explanation** The system has failed to configure the AP Manager. It cannot configure the AP Manager when Link Aggregation is enabled.

**Recommended Action** Copy the message exactly as it appears on the console or in the system log. Research and attempt to resolve the issue using the tools and utilities provided at <http://www.cisco.com/cisco/web/support/index.html>. With some messages, these tools and utilities will supply clarifying information. Search for resolved software issues using the Bug Toolkit at [http://tools.cisco.com/Support/BugToolKit/.](http://tools.cisco.com/Support/BugToolKit/) If you still require assistance, open a case with the Technical Assistance Center via the Internet at

[http://tools.cisco.com/ServiceRequestTool/create/launch.do,](http://tools.cisco.com/ServiceRequestTool/create/launch.do) or contact your Cisco technical support representative and provide the representative with the information you have gathered.

**Error Message** %SIM-3-APPLY\_CONFIG\_FAIL: Unable to apply SIM Configuration data

**Explanation** The system is unable to apply the SIM configuration data.

**Recommended Action** Copy the message exactly as it appears on the console or in the system log. Research and attempt to resolve the issue using the tools and utilities provided at <http://www.cisco.com/cisco/web/support/index.html>. With some messages, these tools and utilities will supply clarifying information. Search for resolved software issues using the Bug Toolkit at [http://tools.cisco.com/Support/BugToolKit/.](http://tools.cisco.com/Support/BugToolKit/) If you still require assistance, open a case with the Technical Assistance Center via the Internet at

[http://tools.cisco.com/ServiceRequestTool/create/launch.do,](http://tools.cisco.com/ServiceRequestTool/create/launch.do) or contact your Cisco technical support representative and provide the representative with the information you have gathered.

**Error Message** %SIM-3-ARP\_SND\_FAIL: Unable to send ARP Request. Local MAC: [hex]:[hex]:[hex]:[hex]:[hex]:[hex].[hex].Ip Addr: [int].[int].[int].[int]Interface # [dec]. Vlan Id: [dec]

**Explanation** The system is unable to send an ARP request.

**Recommended Action** Copy the message exactly as it appears on the console or in the system log. Research and attempt to resolve the issue using the tools and utilities provided at <http://www.cisco.com/cisco/web/support/index.html>. With some messages, these tools and utilities will supply clarifying information. Search for resolved software issues using the Bug Toolkit at

[http://tools.cisco.com/Support/BugToolKit/.](http://tools.cisco.com/Support/BugToolKit/) If you still require assistance, open a case with the Technical Assistance Center via the Internet at

<http://tools.cisco.com/ServiceRequestTool/create/launch.do>, or contact your Cisco technical support representative and provide the representative with the information you have gathered.

**Error Message** %SIM-3-CREATE\_AP\_INTERFACE\_FAIL: Unable to create AP manager interface

**Explanation** The system is unable to create an AP manager interface.

**Recommended Action** Copy the message exactly as it appears on the console or in the system log. Research and attempt to resolve the issue using the tools and utilities provided at <http://www.cisco.com/cisco/web/support/index.html>. With some messages, these tools and utilities will supply clarifying information. Search for resolved software issues using the Bug Toolkit at [http://tools.cisco.com/Support/BugToolKit/.](http://tools.cisco.com/Support/BugToolKit/) If you still require assistance, open a case with the Technical Assistance Center via the Internet at

<http://tools.cisco.com/ServiceRequestTool/create/launch.do>, or contact your Cisco technical support representative and provide the representative with the information you have gathered.

**Error Message** %SIM-3-CREATE\_INTF\_FAIL: Unable to create the [chars] interface

**Explanation** The system is unable to create an interface.

**Recommended Action** Copy the message exactly as it appears on the console or in the system log. Research and attempt to resolve the issue using the tools and utilities provided at <http://www.cisco.com/cisco/web/support/index.html>. With some messages, these tools and utilities will supply clarifying information. Search for resolved software issues using the Bug Toolkit at [http://tools.cisco.com/Support/BugToolKit/.](http://tools.cisco.com/Support/BugToolKit/) If you still require assistance, open a case with the Technical Assistance Center via the Internet at

<http://tools.cisco.com/ServiceRequestTool/create/launch.do>, or contact your Cisco technical support representative and provide the representative with the information you have gathered.

**Error Message** %SIM-0-CREATE\_TASK\_FAIL: Failed to Create Transfer Task. The cli, web or snmp may not be initialized

**Explanation** The system has failed to create a transfer task. The CLI, web, or SNMP may not be initialized.

**Recommended Action** Copy the message exactly as it appears on the console or in the system log. Research and attempt to resolve the issue using the tools and utilities provided at <http://www.cisco.com/cisco/web/support/index.html>. With some messages, these tools and utilities will supply clarifying information. Search for resolved software issues using the Bug Toolkit at [http://tools.cisco.com/Support/BugToolKit/.](http://tools.cisco.com/Support/BugToolKit/) If you still require assistance, open a case with the Technical Assistance Center via the Internet at

**Error Message** %SIM-3-CREATE\_VLAN\_FAIL: Unable to create VLAN Interface [chars]

**Explanation** The system is unable to create a VLAN interface.

**Recommended Action** Copy the message exactly as it appears on the console or in the system log. Research and attempt to resolve the issue using the tools and utilities provided at <http://www.cisco.com/cisco/web/support/index.html>. With some messages, these tools and utilities will supply clarifying information. Search for resolved software issues using the Bug Toolkit at [http://tools.cisco.com/Support/BugToolKit/.](http://tools.cisco.com/Support/BugToolKit/) If you still require assistance, open a case with the Technical Assistance Center via the Internet at

[http://tools.cisco.com/ServiceRequestTool/create/launch.do,](http://tools.cisco.com/ServiceRequestTool/create/launch.do) or contact your Cisco technical support representative and provide the representative with the information you have gathered.

**Error Message** SIM-0-DEFAULT\_BAUD\_RATE: Unable to read baudrate from configuration file..Setting to default:9600 baud.

**Explanation** The system is unable to read the baud rate from the configuration file. The system is resetting to the default of 9600 baud.

**Recommended Action** No action is required.

**Error Message** %SIM-3-DEL\_INTF\_APGROUPMAP\_FAIL: AP Group vlan is mapped to this Interface.

**Explanation** An AP group VLAN is mapped to this interface.

**Recommended Action** Copy the message exactly as it appears on the console or in the system log. Research and attempt to resolve the issue using the tools and utilities provided at <http://www.cisco.com/cisco/web/support/index.html>. With some messages, these tools and utilities will supply clarifying information. Search for resolved software issues using the Bug Toolkit at [http://tools.cisco.com/Support/BugToolKit/.](http://tools.cisco.com/Support/BugToolKit/) If you still require assistance, open a case with the Technical Assistance Center via the Internet at

[http://tools.cisco.com/ServiceRequestTool/create/launch.do,](http://tools.cisco.com/ServiceRequestTool/create/launch.do) or contact your Cisco technical support representative and provide the representative with the information you have gathered.

**Error Message** %SIM-3-DEL\_INTF\_FAIL: Unable to delete interface [chars] form AVL Tree. Internal System Error

**Explanation** The system is unable to delete an interface from the AVL tree.

**Recommended Action** Copy the message exactly as it appears on the console or in the system log. Research and attempt to resolve the issue using the tools and utilities provided at <http://www.cisco.com/cisco/web/support/index.html>. With some messages, these tools and utilities will supply clarifying information. Search for resolved software issues using the Bug Toolkit at [http://tools.cisco.com/Support/BugToolKit/.](http://tools.cisco.com/Support/BugToolKit/) If you still require assistance, open a case with the Technical Assistance Center via the Internet at

**Error Message** %SIM-3-DEL\_INTF\_WLANMAP\_FAIL: A Wireless LAN is assigned to this Interface.

**Explanation** A wireless LAN is assigned to this interface.

**Recommended Action** Copy the message exactly as it appears on the console or in the system log. Research and attempt to resolve the issue using the tools and utilities provided at <http://www.cisco.com/cisco/web/support/index.html>. With some messages, these tools and utilities will supply clarifying information. Search for resolved software issues using the Bug Toolkit at [http://tools.cisco.com/Support/BugToolKit/.](http://tools.cisco.com/Support/BugToolKit/) If you still require assistance, open a case with the Technical Assistance Center via the Internet at

<http://tools.cisco.com/ServiceRequestTool/create/launch.do>, or contact your Cisco technical support representative and provide the representative with the information you have gathered.

**Error Message** %SIM-3-DHCP\_CONF\_FAIL: Unable to set service port protocol.DHCP server failed to be configured

**Explanation** The system is unable to set the service port protocol. The DHCP server has failed to be configured.

**Recommended Action** Copy the message exactly as it appears on the console or in the system log. Research and attempt to resolve the issue using the tools and utilities provided at <http://www.cisco.com/cisco/web/support/index.html>. With some messages, these tools and utilities will supply clarifying information. Search for resolved software issues using the Bug Toolkit at [http://tools.cisco.com/Support/BugToolKit/.](http://tools.cisco.com/Support/BugToolKit/) If you still require assistance, open a case with the Technical Assistance Center via the Internet at

<http://tools.cisco.com/ServiceRequestTool/create/launch.do>, or contact your Cisco technical support representative and provide the representative with the information you have gathered.

**Error Message** %SIM-3-DS\_CONF\_FAIL: Failed to configure the Distribution system Interface.Old Port: [dec]. New Port: [dec]

**Explanation** The system has failed to configure the distribution system interface.

**Recommended Action** Copy the message exactly as it appears on the console or in the system log. Research and attempt to resolve the issue using the tools and utilities provided at <http://www.cisco.com/cisco/web/support/index.html>. With some messages, these tools and utilities will supply clarifying information. Search for resolved software issues using the Bug Toolkit at [http://tools.cisco.com/Support/BugToolKit/.](http://tools.cisco.com/Support/BugToolKit/) If you still require assistance, open a case with the Technical Assistance Center via the Internet at

<http://tools.cisco.com/ServiceRequestTool/create/launch.do>, or contact your Cisco technical support representative and provide the representative with the information you have gathered.

**Error Message** %SIM-3-DS\_DEL\_FAIL: Failed to delete the distribution system interface [chars]. Port # [dec]

**Explanation** The system has failed to delete a distribution system interface.

**Recommended Action** Copy the message exactly as it appears on the console or in the system log. Research and attempt to resolve the issue using the tools and utilities provided at <http://www.cisco.com/cisco/web/support/index.html>. With some messages, these tools and utilities will supply clarifying information. Search for resolved software issues using the Bug Toolkit at

[http://tools.cisco.com/Support/BugToolKit/.](http://tools.cisco.com/Support/BugToolKit/) If you still require assistance, open a case with the Technical Assistance Center via the Internet at

[http://tools.cisco.com/ServiceRequestTool/create/launch.do,](http://tools.cisco.com/ServiceRequestTool/create/launch.do) or contact your Cisco technical support representative and provide the representative with the information you have gathered.

**Error Message** %SIM-3-ENTRY\_CREATE\_FAIL: Failed to create a Qos profile. Profile Name: [chars]

**Explanation** The system has failed to create a QoS profile.

**Recommended Action** Copy the message exactly as it appears on the console or in the system log. Research and attempt to resolve the issue using the tools and utilities provided at <http://www.cisco.com/cisco/web/support/index.html>. With some messages, these tools and utilities will supply clarifying information. Search for resolved software issues using the Bug Toolkit at [http://tools.cisco.com/Support/BugToolKit/.](http://tools.cisco.com/Support/BugToolKit/) If you still require assistance, open a case with the Technical Assistance Center via the Internet at

[http://tools.cisco.com/ServiceRequestTool/create/launch.do,](http://tools.cisco.com/ServiceRequestTool/create/launch.do) or contact your Cisco technical support representative and provide the representative with the information you have gathered.

**Error Message** %SIM-3-FILE\_OPEN\_FAIL: Unable to open file <[chars]>: [dec]:[chars].

**Explanation** The system is unable to open a file.

**Recommended Action** Copy the message exactly as it appears on the console or in the system log. Research and attempt to resolve the issue using the tools and utilities provided at <http://www.cisco.com/cisco/web/support/index.html>. With some messages, these tools and utilities will supply clarifying information. Search for resolved software issues using the Bug Toolkit at [http://tools.cisco.com/Support/BugToolKit/.](http://tools.cisco.com/Support/BugToolKit/) If you still require assistance, open a case with the Technical Assistance Center via the Internet at [http://tools.cisco.com/ServiceRequestTool/create/launch.do,](http://tools.cisco.com/ServiceRequestTool/create/launch.do) or contact your Cisco technical

support representative and provide the representative with the information you have gathered.

**Error Message** %SIM-3-FILE\_READ\_FAIL: Failed to read config file [chars].

**Explanation** The system has failed to read the configuration file.

**Recommended Action** Copy the message exactly as it appears on the console or in the system log. Research and attempt to resolve the issue using the tools and utilities provided at <http://www.cisco.com/cisco/web/support/index.html>. With some messages, these tools and utilities will supply clarifying information. Search for resolved software issues using the Bug Toolkit at [http://tools.cisco.com/Support/BugToolKit/.](http://tools.cisco.com/Support/BugToolKit/) If you still require assistance, open a case with the Technical Assistance Center via the Internet at

**Error Message** %SIM-3-FILE\_WRITE\_FAIL: Failed to Write to config file [chars].

**Explanation** The system has failed to write to the configuration file.

**Recommended Action** Copy the message exactly as it appears on the console or in the system log. Research and attempt to resolve the issue using the tools and utilities provided at <http://www.cisco.com/cisco/web/support/index.html>. With some messages, these tools and utilities will supply clarifying information. Search for resolved software issues using the Bug Toolkit at [http://tools.cisco.com/Support/BugToolKit/.](http://tools.cisco.com/Support/BugToolKit/) If you still require assistance, open a case with the Technical Assistance Center via the Internet at

<http://tools.cisco.com/ServiceRequestTool/create/launch.do>, or contact your Cisco technical support representative and provide the representative with the information you have gathered.

**Error Message** %SIM-3-FLASH\_READ\_FAIL: Error loading '[chars]' file from flash

**Explanation** An error occurred when loading the file from the flash.

**Recommended Action** Copy the message exactly as it appears on the console or in the system log. Research and attempt to resolve the issue using the tools and utilities provided at <http://www.cisco.com/cisco/web/support/index.html>. With some messages, these tools and utilities will supply clarifying information. Search for resolved software issues using the Bug Toolkit at [http://tools.cisco.com/Support/BugToolKit/.](http://tools.cisco.com/Support/BugToolKit/) If you still require assistance, open a case with the Technical Assistance Center via the Internet at

<http://tools.cisco.com/ServiceRequestTool/create/launch.do>, or contact your Cisco technical support representative and provide the representative with the information you have gathered.

**Error Message** %SIM-7-GUEST\_VLAN\_ENABLE\_FAIL: Guest VLAN enable failed since either IP or DHCP configuration could not be cleared for interface [chars].

**Explanation** The enabling of the guest VLAN functionality failed because either the IP or the DHCP configuration could not be cleared for the interface.

**Recommended Action** No action is required.

**Error Message** %SIM-3-INTF\_DTL\_FAIL: Failed to set the Interface in the device transformation layer.Interface Name: [chars]Failed to resolve Gateway MAC

**Explanation** The system has failed to set the interface in the device transformation layer. It failed to resolve the Gateway MAC.

**Recommended Action** Copy the message exactly as it appears on the console or in the system log. Research and attempt to resolve the issue using the tools and utilities provided at <http://www.cisco.com/cisco/web/support/index.html>. With some messages, these tools and utilities will supply clarifying information. Search for resolved software issues using the Bug Toolkit at [http://tools.cisco.com/Support/BugToolKit/.](http://tools.cisco.com/Support/BugToolKit/) If you still require assistance, open a case with the Technical Assistance Center via the Internet at <http://tools.cisco.com/ServiceRequestTool/create/launch.do>, or contact your Cisco technical support representative and provide the representative with the information you have gathered.

**Error Message** %SIM-6-INTF\_FIND\_FAIL: Could not find interface [chars].

**Explanation** The system could not find an interface.

**Recommended Action** Copy the message exactly as it appears on the console or in the system log. Research and attempt to resolve the issue using the tools and utilities provided at <http://www.cisco.com/cisco/web/support/index.html>. With some messages, these tools and utilities will supply clarifying information. Search for resolved software issues using the Bug Toolkit at [http://tools.cisco.com/Support/BugToolKit/.](http://tools.cisco.com/Support/BugToolKit/) If you still require assistance, open a case with the Technical Assistance Center via the Internet at [http://tools.cisco.com/ServiceRequestTool/create/launch.do,](http://tools.cisco.com/ServiceRequestTool/create/launch.do) or contact your Cisco technical

support representative and provide the representative with the information you have gathered.

**Error Message** %SIM-3-INTFGET\_GIG\_ETH\_FAIL: Failed to get the Interface number of the Gigabit Ethernet Port

**Explanation** The system has failed to get the interface number of the Gigabit Ethernet port.

**Recommended Action** No action is required.

**Error Message** %SIM-6-INTF\_IN\_USE: WLANs enabled for the interface. Disable all WLANs to configure port. Interface Name:[chars]

**Explanation** WLANs have been enabled for the interface.

**Recommended Action** Disable all WLANs to configure port.

**Error Message** %SIM-3-INTF\_PORTSET\_FAIL: Failed to set the port number to [dec] for the interface name '[chars]'

**Explanation** The system has failed to set the port number for the interface.

**Recommended Action** Copy the message exactly as it appears on the console or in the system log. Research and attempt to resolve the issue using the tools and utilities provided at <http://www.cisco.com/cisco/web/support/index.html>. With some messages, these tools and utilities will supply clarifying information. Search for resolved software issues using the Bug Toolkit at [http://tools.cisco.com/Support/BugToolKit/.](http://tools.cisco.com/Support/BugToolKit/) If you still require assistance, open a case with the Technical Assistance Center via the Internet at

[http://tools.cisco.com/ServiceRequestTool/create/launch.do,](http://tools.cisco.com/ServiceRequestTool/create/launch.do) or contact your Cisco technical support representative and provide the representative with the information you have gathered.

**Error Message** %SIM-3-INVALID\_BAUD\_RATE: Invalid baudrate [dec].Setting to default:9600 baud.

**Explanation** The system has detected an invalid baud rate. Possible values are 1200, 2400, 4800, 9600, 19200, 38400, 57600, and 115200. The system is setting to the default value of 9600 baud.

**Recommended Action** No action is required.

**Error Message** %SIM-3-INVALID\_INTF: Cannot set the specified interface number

**Explanation** The system cannot set the specified interface number.

**Recommended Action** Copy the message exactly as it appears on the console or in the system log. Research and attempt to resolve the issue using the tools and utilities provided at <http://www.cisco.com/cisco/web/support/index.html>. With some messages, these tools and utilities will supply clarifying information. Search for resolved software issues using the Bug Toolkit at [http://tools.cisco.com/Support/BugToolKit/.](http://tools.cisco.com/Support/BugToolKit/) If you still require assistance, open a case with the Technical Assistance Center via the Internet at

<http://tools.cisco.com/ServiceRequestTool/create/launch.do>, or contact your Cisco technical support representative and provide the representative with the information you have gathered.

**Error Message** %SIM-3-INVALID\_PORT: Using invalid port number. Port out of range. Port # [int]

**Explanation** The system is using an invalid port number. The port is out of range.

**Recommended Action** Copy the message exactly as it appears on the console or in the system log. Research and attempt to resolve the issue using the tools and utilities provided at <http://www.cisco.com/cisco/web/support/index.html>. With some messages, these tools and utilities will supply clarifying information. Search for resolved software issues using the Bug Toolkit at [http://tools.cisco.com/Support/BugToolKit/.](http://tools.cisco.com/Support/BugToolKit/) If you still require assistance, open a case with the Technical Assistance Center via the Internet at <http://tools.cisco.com/ServiceRequestTool/create/launch.do>, or contact your Cisco technical

support representative and provide the representative with the information you have gathered.

**Error Message** %SIM-3-INVALID\_PORT\_NUM: Invalid Port # [dec]

**Explanation** The system has detected an invalid port number.

**Recommended Action** Copy the message exactly as it appears on the console or in the system log. Research and attempt to resolve the issue using the tools and utilities provided at <http://www.cisco.com/cisco/web/support/index.html>. With some messages, these tools and utilities will supply clarifying information. Search for resolved software issues using the Bug Toolkit at [http://tools.cisco.com/Support/BugToolKit/.](http://tools.cisco.com/Support/BugToolKit/) If you still require assistance, open a case with the Technical Assistance Center via the Internet at

<http://tools.cisco.com/ServiceRequestTool/create/launch.do>, or contact your Cisco technical support representative and provide the representative with the information you have gathered.

**Error Message** %SIM-3-INVALID\_VLANID: Using invalid VLAN ID.Vlan Id out of range. Vlan # [int]

**Explanation** The system is using an invalid VLAN ID. The VLAN ID is out of range.

**Recommended Action** Copy the message exactly as it appears on the console or in the system log. Research and attempt to resolve the issue using the tools and utilities provided at <http://www.cisco.com/cisco/web/support/index.html>. With some messages, these tools and utilities will supply clarifying information. Search for resolved software issues using the Bug Toolkit at [http://tools.cisco.com/Support/BugToolKit/.](http://tools.cisco.com/Support/BugToolKit/) If you still require assistance, open a case with the

 $\mathbf I$ 

Technical Assistance Center via the Internet at

[http://tools.cisco.com/ServiceRequestTool/create/launch.do,](http://tools.cisco.com/ServiceRequestTool/create/launch.do) or contact your Cisco technical support representative and provide the representative with the information you have gathered.

**Error Message** %SIM-6-LAG\_ALREADY\_CONF: Link Aggregation is already set to the same Configuration.

**Explanation** LAG is already set to the same configuration.

**Recommended Action** No action is required.

**Error Message** %SIM-3-LAG\_DSBL\_PORT\_ENBL: LAG disabled but Primary Port enabled

**Explanation** LAG has been disabled but the primary port has been enabled.

**Recommended Action** Copy the message exactly as it appears on the console or in the system log. Research and attempt to resolve the issue using the tools and utilities provided at <http://www.cisco.com/cisco/web/support/index.html>. With some messages, these tools and utilities will supply clarifying information. Search for resolved software issues using the Bug Toolkit at [http://tools.cisco.com/Support/BugToolKit/.](http://tools.cisco.com/Support/BugToolKit/) If you still require assistance, open a case with the Technical Assistance Center via the Internet at

[http://tools.cisco.com/ServiceRequestTool/create/launch.do,](http://tools.cisco.com/ServiceRequestTool/create/launch.do) or contact your Cisco technical support representative and provide the representative with the information you have gathered.

**Error Message** %SIM-3-LAG\_ENBL\_PORT\_DSBL: LAG enabled but Primary Port disabled

**Explanation** LAG has been enabled but the primary port has been disabled.

**Recommended Action** Copy the message exactly as it appears on the console or in the system log. Research and attempt to resolve the issue using the tools and utilities provided at <http://www.cisco.com/cisco/web/support/index.html>. With some messages, these tools and utilities will supply clarifying information. Search for resolved software issues using the Bug Toolkit at [http://tools.cisco.com/Support/BugToolKit/.](http://tools.cisco.com/Support/BugToolKit/) If you still require assistance, open a case with the Technical Assistance Center via the Internet at

[http://tools.cisco.com/ServiceRequestTool/create/launch.do,](http://tools.cisco.com/ServiceRequestTool/create/launch.do) or contact your Cisco technical support representative and provide the representative with the information you have gathered.

**Error Message** %SIM-3-LAG\_INIT\_FAIL: Failed to initialize link aggregation. Error Code:[int]

**Explanation** The system has failed to initialize link aggregation.

**Recommended Action** Copy the message exactly as it appears on the console or in the system log. Research and attempt to resolve the issue using the tools and utilities provided at <http://www.cisco.com/cisco/web/support/index.html>. With some messages, these tools and utilities will supply clarifying information. Search for resolved software issues using the Bug Toolkit at [http://tools.cisco.com/Support/BugToolKit/.](http://tools.cisco.com/Support/BugToolKit/) If you still require assistance, open a case with the Technical Assistance Center via the Internet at

**Error Message** %SIM-7-LAG\_INTF\_CREATED: LAG Interface (port [int]) created...

**Explanation** A LAG interface has been created.

**Recommended Action** No action is required.

**Error Message** %SIM-6-LAG\_INTF\_DEL: Link Aggregation Enabled.Dynamic Interface '[chars]' deleted

**Explanation** LAG has been enabled. All dynamic interfaces have been deleted.

**Recommended Action** No action is required.

**Error Message** %SIM-3-LAG\_INTF\_DEL\_FAIL: Failed to delete interface '[chars]'

**Explanation** The system has failed to delete a dynamic interface while enabling LAG.

**Recommended Action** Copy the message exactly as it appears on the console or in the system log. Research and attempt to resolve the issue using the tools and utilities provided at <http://www.cisco.com/cisco/web/support/index.html>. With some messages, these tools and utilities will supply clarifying information. Search for resolved software issues using the Bug Toolkit at [http://tools.cisco.com/Support/BugToolKit/.](http://tools.cisco.com/Support/BugToolKit/) If you still require assistance, open a case with the Technical Assistance Center via the Internet at <http://tools.cisco.com/ServiceRequestTool/create/launch.do>, or contact your Cisco technical support representative and provide the representative with the information you have gathered.

**Error Message** %SIM-3-LAG\_INTF\_TO\_PORT\_MAP: Failed to map LAG interfaces to LAG ports. Error Code [int]

**Explanation** The system has failed to map LAG interfaces to LAG ports. LAG has malfunctioned.

**Recommended Action** Copy the message exactly as it appears on the console or in the system log. Research and attempt to resolve the issue using the tools and utilities provided at <http://www.cisco.com/cisco/web/support/index.html>. With some messages, these tools and utilities will supply clarifying information. Search for resolved software issues using the Bug Toolkit at [http://tools.cisco.com/Support/BugToolKit/.](http://tools.cisco.com/Support/BugToolKit/) If you still require assistance, open a case with the Technical Assistance Center via the Internet at

<http://tools.cisco.com/ServiceRequestTool/create/launch.do>, or contact your Cisco technical support representative and provide the representative with the information you have gathered.

**Error Message** %SIM-4-LAG\_IN\_TRANSITION: LAG in transition. switch reboot DUE..!!!

**Explanation** LAG is in transition. A switch reboot is due.

**Recommended Action** No action is required.

 $\mathbf I$ 

**Error Message** %SIM-3-LAG\_PORTADD\_FAIL: Failed to add port for LAG. Error code [int]. Port # [int]

**Explanation** The system has failed to add a physical port to LAG.

**Recommended Action** Copy the message exactly as it appears on the console or in the system log. Research and attempt to resolve the issue using the tools and utilities provided at <http://www.cisco.com/cisco/web/support/index.html>. With some messages, these tools and utilities will supply clarifying information. Search for resolved software issues using the Bug Toolkit at [http://tools.cisco.com/Support/BugToolKit/.](http://tools.cisco.com/Support/BugToolKit/) If you still require assistance, open a case with the Technical Assistance Center via the Internet at

[http://tools.cisco.com/ServiceRequestTool/create/launch.do,](http://tools.cisco.com/ServiceRequestTool/create/launch.do) or contact your Cisco technical support representative and provide the representative with the information you have gathered.

**Error Message** %SIM-3-LAG\_PORT\_CHANGE\_FAIL: Failed to change the Link Aggregation port status. Port # [dec]

**Explanation** The system has failed to change the LAG port status.

**Recommended Action** Copy the message exactly as it appears on the console or in the system log. Research and attempt to resolve the issue using the tools and utilities provided at <http://www.cisco.com/cisco/web/support/index.html>. With some messages, these tools and utilities will supply clarifying information. Search for resolved software issues using the Bug Toolkit at [http://tools.cisco.com/Support/BugToolKit/.](http://tools.cisco.com/Support/BugToolKit/) If you still require assistance, open a case with the Technical Assistance Center via the Internet at

[http://tools.cisco.com/ServiceRequestTool/create/launch.do,](http://tools.cisco.com/ServiceRequestTool/create/launch.do) or contact your Cisco technical support representative and provide the representative with the information you have gathered.

**Error Message** %SIM-6-LAG\_WLAN\_DISABLED: Link Aggregation Enabled. WLAN [int] disabled and set to interface [chars]

**Explanation** LAG has been enabled. The WLAN has been disabled and remapped.

**Recommended Action** No action is required.

**Error Message** %SIM-3-LVL7\_TO\_BAUD\_FAIL: Invalid baud value [dec], returning baudrate of 9600.

**Explanation** An invalid baud value has returned a baud rate of 9600.

**Recommended Action** Copy the message exactly as it appears on the console or in the system log. Research and attempt to resolve the issue using the tools and utilities provided at <http://www.cisco.com/cisco/web/support/index.html>. With some messages, these tools and utilities will supply clarifying information. Search for resolved software issues using the Bug Toolkit at [http://tools.cisco.com/Support/BugToolKit/.](http://tools.cisco.com/Support/BugToolKit/) If you still require assistance, open a case with the Technical Assistance Center via the Internet at

**Error Message** %SIM-3-MACADDR\_GET\_FAIL: Interface [dec] source MAC address is not found.

**Explanation** An interface source MAC address has not been found.

**Recommended Action** Copy the message exactly as it appears on the console or in the system log. Research and attempt to resolve the issue using the tools and utilities provided at <http://www.cisco.com/cisco/web/support/index.html>. With some messages, these tools and utilities will supply clarifying information. Search for resolved software issues using the Bug Toolkit at [http://tools.cisco.com/Support/BugToolKit/.](http://tools.cisco.com/Support/BugToolKit/) If you still require assistance, open a case with the Technical Assistance Center via the Internet at

<http://tools.cisco.com/ServiceRequestTool/create/launch.do>, or contact your Cisco technical support representative and provide the representative with the information you have gathered.

**Error Message** %SIM-3-MACADDR\_READ\_FAIL: Failed to retrieve MAC Address from registry

**Explanation** The system has failed to retrieve a MAC address.

**Recommended Action** Copy the message exactly as it appears on the console or in the system log. Research and attempt to resolve the issue using the tools and utilities provided at <http://www.cisco.com/cisco/web/support/index.html>. With some messages, these tools and utilities will supply clarifying information. Search for resolved software issues using the Bug Toolkit at [http://tools.cisco.com/Support/BugToolKit/.](http://tools.cisco.com/Support/BugToolKit/) If you still require assistance, open a case with the Technical Assistance Center via the Internet at <http://tools.cisco.com/ServiceRequestTool/create/launch.do>, or contact your Cisco technical

support representative and provide the representative with the information you have gathered.

**Error Message** %SIM-3-MAXLEN\_DESC\_FAIL: Failed to read/write the profile description. Profile Too Big. Profile Name:[chars]

**Explanation** The system has failed to read/write the profile description. The profile is too big.

**Recommended Action** Copy the message exactly as it appears on the console or in the system log. Research and attempt to resolve the issue using the tools and utilities provided at <http://www.cisco.com/cisco/web/support/index.html>. With some messages, these tools and utilities will supply clarifying information. Search for resolved software issues using the Bug Toolkit at [http://tools.cisco.com/Support/BugToolKit/.](http://tools.cisco.com/Support/BugToolKit/) If you still require assistance, open a case with the Technical Assistance Center via the Internet at

<http://tools.cisco.com/ServiceRequestTool/create/launch.do>, or contact your Cisco technical support representative and provide the representative with the information you have gathered.

**Error Message** %SIM-3-MEM\_ALLOC\_FAIL: Interface File migration failed - OUT OF MEMORY!!!.

**Explanation** An interface file migration has failed.

```
Error Message %SIM-3-MIG_OLD_CFG: Interface File migration failed - OUT OF DATED CFG 
!!!.
```
**Explanation** An interface file migration has failed.

**Recommended Action** Copy the message exactly as it appears on the console or in the system log. Research and attempt to resolve the issue using the tools and utilities provided at <http://www.cisco.com/cisco/web/support/index.html>. With some messages, these tools and utilities will supply clarifying information. Search for resolved software issues using the Bug Toolkit at [http://tools.cisco.com/Support/BugToolKit/.](http://tools.cisco.com/Support/BugToolKit/) If you still require assistance, open a case with the Technical Assistance Center via the Internet at

[http://tools.cisco.com/ServiceRequestTool/create/launch.do,](http://tools.cisco.com/ServiceRequestTool/create/launch.do) or contact your Cisco technical support representative and provide the representative with the information you have gathered.

**Error Message** %SIM-3-MLTP\_UNTG\_INTF: Multiple untagged interfaces on same port not allowed

**Explanation** Multiple untagged interfaces on the same port are not allowed.

**Recommended Action** Copy the message exactly as it appears on the console or in the system log. Research and attempt to resolve the issue using the tools and utilities provided at <http://www.cisco.com/cisco/web/support/index.html>. With some messages, these tools and utilities will supply clarifying information. Search for resolved software issues using the Bug Toolkit at [http://tools.cisco.com/Support/BugToolKit/.](http://tools.cisco.com/Support/BugToolKit/) If you still require assistance, open a case with the Technical Assistance Center via the Internet at [http://tools.cisco.com/ServiceRequestTool/create/launch.do,](http://tools.cisco.com/ServiceRequestTool/create/launch.do) or contact your Cisco technical

support representative and provide the representative with the information you have gathered.

**Error Message** %SIM-3-NPU\_IPADD\_FAIL: Failed to add the Ip Address of a client in the NPU. IP: [int].[int].[int].[int].MAC: [hex]:[hex]:[hex]:[hex]:[hex]:[hex]

**Explanation** The system has failed to add the IP address of a client in the NPU.

**Recommended Action** Copy the message exactly as it appears on the console or in the system log. Research and attempt to resolve the issue using the tools and utilities provided at <http://www.cisco.com/cisco/web/support/index.html>. With some messages, these tools and utilities will supply clarifying information. Search for resolved software issues using the Bug Toolkit at [http://tools.cisco.com/Support/BugToolKit/.](http://tools.cisco.com/Support/BugToolKit/) If you still require assistance, open a case with the Technical Assistance Center via the Internet at

**Error Message** %SIM-4-NPU\_IPDEL\_FAIL: Failed to delete the Ip Address of a client from the NPU. IP: [int].[int].[int].[int]MAC: [hex]:[hex]:[hex]:[hex]:[hex]:[hex]

**Explanation** The system has failed to delete the IP address of a client from the NPU.

**Recommended Action** Copy the message exactly as it appears on the console or in the system log. Research and attempt to resolve the issue using the tools and utilities provided at <http://www.cisco.com/cisco/web/support/index.html>. With some messages, these tools and utilities will supply clarifying information. Search for resolved software issues using the Bug Toolkit at [http://tools.cisco.com/Support/BugToolKit/.](http://tools.cisco.com/Support/BugToolKit/) If you still require assistance, open a case with the Technical Assistance Center via the Internet at

<http://tools.cisco.com/ServiceRequestTool/create/launch.do>, or contact your Cisco technical support representative and provide the representative with the information you have gathered.

**Error Message** %SIM-7-PHASE2\_LAG\_INIT: Phase2 of LAG Initialization...

**Explanation** Phase 2 of LAG initialization has begun.

**Recommended Action** No action is required.

**Error Message** %SIM-7-PHASE2\_LAG\_INIT\_DONE: Phase2 of LAG Initialization...done.

**Explanation** Phase 2 of LAG initialization is completed.

**Recommended Action** No action is required.

**Error Message** %SIM-7-PORT\_CHANGED: interface '[chars]' port changed to 1

**Explanation** The interface port has changed to 1.

**Recommended Action** No action is required.

**Error Message** %SIM-7-PORT\_DEL\_START: Starting Port delete from NPU. vlan=[dec], intf ID=[dec]

**Explanation** The system is starting a port delete from the NPU.

**Recommended Action** No action is required.

**Error Message** %SIM-3-PORT\_DOWN: Physical port [dec] is down!.

**Explanation** A physical port is down.

**Recommended Action** No action is required.

Г

**Error Message** %SIM-6-PORT\_FAIL: Port [[dec]] Out of Range for LAG. Valid Range is [dec] - [dec]

**Explanation** The requested port is out of range for LAG.

**Recommended Action** No action is required.

**Error Message** %SIM-3-PORT\_GETSTATE\_FAIL: Unable to get link state for port [dec] of interface[chars].

**Explanation** The system is unable to get the link state for a port.

**Recommended Action** Copy the message exactly as it appears on the console or in the system log. Research and attempt to resolve the issue using the tools and utilities provided at <http://www.cisco.com/cisco/web/support/index.html>. With some messages, these tools and utilities will supply clarifying information. Search for resolved software issues using the Bug Toolkit at [http://tools.cisco.com/Support/BugToolKit/.](http://tools.cisco.com/Support/BugToolKit/) If you still require assistance, open a case with the Technical Assistance Center via the Internet at

[http://tools.cisco.com/ServiceRequestTool/create/launch.do,](http://tools.cisco.com/ServiceRequestTool/create/launch.do) or contact your Cisco technical support representative and provide the representative with the information you have gathered.

**Error Message** %SIM-7-PORT\_NPU\_ADD\_START: Starting Port Add To NPU. vlan=[dec], port=[dec], portBitMap=[hex]

**Explanation** The system is starting a port add to NPU.

**Recommended Action** No action is required.

**Error Message** %SIM-3-PORT\_UP: Physical port [dec] is up!.

**Explanation** The physical port is up.

**Recommended Action** No action is required.

**Error Message** %SIM-7-PORT\_UPDATE\_START: Vlan Port Update Start. oldPort:[dec] newPort:[dec] oldVlan:[dec] newVlan:[dec] vlanName:[chars]

**Explanation** A VLAN port update has started.

**Recommended Action** No action is required.

**Error Message** %SIM-7-PORT\_ZERO: Using invalid port number. Port out of range. Port # [int]

**Explanation** The system is using an invalid port number. The port is out of range.

**Recommended Action** Copy the message exactly as it appears on the console or in the system log. Research and attempt to resolve the issue using the tools and utilities provided at <http://www.cisco.com/cisco/web/support/index.html>. With some messages, these tools and utilities will supply clarifying information. Search for resolved software issues using the Bug Toolkit at

[http://tools.cisco.com/Support/BugToolKit/.](http://tools.cisco.com/Support/BugToolKit/) If you still require assistance, open a case with the Technical Assistance Center via the Internet at

<http://tools.cisco.com/ServiceRequestTool/create/launch.do>, or contact your Cisco technical support representative and provide the representative with the information you have gathered.

```
Error Message %SIM-3-QOS_ACIMAP_FAIL: Unable to set [chars] Adjacent Channel 
Interference (ACI) map
```
**Explanation** The system is unable to set the profile Adjacent Channel Interference (ACI) map.

**Recommended Action** Copy the message exactly as it appears on the console or in the system log. Research and attempt to resolve the issue using the tools and utilities provided at <http://www.cisco.com/cisco/web/support/index.html>. With some messages, these tools and utilities will supply clarifying information. Search for resolved software issues using the Bug Toolkit at [http://tools.cisco.com/Support/BugToolKit/.](http://tools.cisco.com/Support/BugToolKit/) If you still require assistance, open a case with the Technical Assistance Center via the Internet at

<http://tools.cisco.com/ServiceRequestTool/create/launch.do>, or contact your Cisco technical support representative and provide the representative with the information you have gathered.

**Error Message** %SIM-3-QOS\_ACM\_DOT1A\_FAIL: Unable to set [chars] Admission Control (ACM)

**Explanation** The system is unable to set Admission Control (ACM).

**Recommended Action** Copy the message exactly as it appears on the console or in the system log. Research and attempt to resolve the issue using the tools and utilities provided at <http://www.cisco.com/cisco/web/support/index.html>. With some messages, these tools and utilities will supply clarifying information. Search for resolved software issues using the Bug Toolkit at [http://tools.cisco.com/Support/BugToolKit/.](http://tools.cisco.com/Support/BugToolKit/) If you still require assistance, open a case with the Technical Assistance Center via the Internet at

<http://tools.cisco.com/ServiceRequestTool/create/launch.do>, or contact your Cisco technical support representative and provide the representative with the information you have gathered.

**Error Message** %SIM-3-QOS\_ACM\_DOT1BG\_FAIL: Unable to set [chars] Admission Control (ACM)

**Explanation** The system is unable to set Admission Control (ACM).

**Recommended Action** Copy the message exactly as it appears on the console or in the system log. Research and attempt to resolve the issue using the tools and utilities provided at <http://www.cisco.com/cisco/web/support/index.html>. With some messages, these tools and utilities will supply clarifying information. Search for resolved software issues using the Bug Toolkit at [http://tools.cisco.com/Support/BugToolKit/.](http://tools.cisco.com/Support/BugToolKit/) If you still require assistance, open a case with the Technical Assistance Center via the Internet at

**Error Message** %SIM-3-QOS\_AIFS\_FAIL: Unable to set [chars] Arbitration Interframe Space (AIFS)

**Explanation** The system is unable to set the Arbitration Interframe Space (AIFS).

**Recommended Action** Copy the message exactly as it appears on the console or in the system log. Research and attempt to resolve the issue using the tools and utilities provided at <http://www.cisco.com/cisco/web/support/index.html>. With some messages, these tools and utilities will supply clarifying information. Search for resolved software issues using the Bug Toolkit at [http://tools.cisco.com/Support/BugToolKit/.](http://tools.cisco.com/Support/BugToolKit/) If you still require assistance, open a case with the Technical Assistance Center via the Internet at

[http://tools.cisco.com/ServiceRequestTool/create/launch.do,](http://tools.cisco.com/ServiceRequestTool/create/launch.do) or contact your Cisco technical support representative and provide the representative with the information you have gathered.

**Error Message** %SIM-3-QOS\_AVGBW\_FAIL: Unable to set [chars] Profile Real-Time and Data Bandwidth Contract (Average)

**Explanation** The system is unable to set the profile real-time and data bandwidth contract (average).

**Recommended Action** Copy the message exactly as it appears on the console or in the system log. Research and attempt to resolve the issue using the tools and utilities provided at <http://www.cisco.com/cisco/web/support/index.html>. With some messages, these tools and utilities will supply clarifying information. Search for resolved software issues using the Bug Toolkit at [http://tools.cisco.com/Support/BugToolKit/.](http://tools.cisco.com/Support/BugToolKit/) If you still require assistance, open a case with the Technical Assistance Center via the Internet at

[http://tools.cisco.com/ServiceRequestTool/create/launch.do,](http://tools.cisco.com/ServiceRequestTool/create/launch.do) or contact your Cisco technical support representative and provide the representative with the information you have gathered.

**Error Message** %SIM-3-QOS\_BURSTBW\_FAIL: Unable to set [chars] Real-Time or Data Bandwidth Contract (Burst)

**Explanation** The system is unable to set the real-time or data bandwidth contract (burst).

**Recommended Action** Copy the message exactly as it appears on the console or in the system log. Research and attempt to resolve the issue using the tools and utilities provided at <http://www.cisco.com/cisco/web/support/index.html>. With some messages, these tools and utilities will supply clarifying information. Search for resolved software issues using the Bug Toolkit at [http://tools.cisco.com/Support/BugToolKit/.](http://tools.cisco.com/Support/BugToolKit/) If you still require assistance, open a case with the Technical Assistance Center via the Internet at

[http://tools.cisco.com/ServiceRequestTool/create/launch.do,](http://tools.cisco.com/ServiceRequestTool/create/launch.do) or contact your Cisco technical support representative and provide the representative with the information you have gathered.

**Error Message** %SIM-3-QOS\_CREATE\_PROFILE: Unable to create [chars] QOS Profile

**Explanation** The system is unable to create a QoS profile.

**Error Message** %SIM-3-QOS\_CWMAX\_FAIL: Unable to set [chars] Maximum Contention Window (CwMax)

**Explanation** The system is unable to set the Maximum Contention Window (CwMax).

**Recommended Action** Copy the message exactly as it appears on the console or in the system log. Research and attempt to resolve the issue using the tools and utilities provided at <http://www.cisco.com/cisco/web/support/index.html>. With some messages, these tools and utilities will supply clarifying information. Search for resolved software issues using the Bug Toolkit at [http://tools.cisco.com/Support/BugToolKit/.](http://tools.cisco.com/Support/BugToolKit/) If you still require assistance, open a case with the Technical Assistance Center via the Internet at

<http://tools.cisco.com/ServiceRequestTool/create/launch.do>, or contact your Cisco technical support representative and provide the representative with the information you have gathered.

**Error Message** %SIM-3-QOS\_CWMIN\_FAIL: Unable to set [chars] Minimum Contention Window (CwMin)

**Explanation** The system is unable to set the Minimum Contention Window (CwMin).

**Recommended Action** Copy the message exactly as it appears on the console or in the system log. Research and attempt to resolve the issue using the tools and utilities provided at <http://www.cisco.com/cisco/web/support/index.html>. With some messages, these tools and utilities will supply clarifying information. Search for resolved software issues using the Bug Toolkit at [http://tools.cisco.com/Support/BugToolKit/.](http://tools.cisco.com/Support/BugToolKit/) If you still require assistance, open a case with the Technical Assistance Center via the Internet at <http://tools.cisco.com/ServiceRequestTool/create/launch.do>, or contact your Cisco technical

support representative and provide the representative with the information you have gathered.

**Error Message** %SIM-3-QOS\_DOT1P\_FAIL: Unable to set [chars] 802.1P Tag

**Explanation** The system is unable to set a 802.1P tag.

**Recommended Action** Copy the message exactly as it appears on the console or in the system log. Research and attempt to resolve the issue using the tools and utilities provided at <http://www.cisco.com/cisco/web/support/index.html>. With some messages, these tools and utilities will supply clarifying information. Search for resolved software issues using the Bug Toolkit at [http://tools.cisco.com/Support/BugToolKit/.](http://tools.cisco.com/Support/BugToolKit/) If you still require assistance, open a case with the Technical Assistance Center via the Internet at

**Error Message** %SIM-3-QOS\_DSCP\_FAIL: Unable to set [chars] Differentiated Service Code Point (DSCP)

**Explanation** The system is unable to set a Differentiated Service Code Point (DSCP).

**Recommended Action** Copy the message exactly as it appears on the console or in the system log. Research and attempt to resolve the issue using the tools and utilities provided at <http://www.cisco.com/cisco/web/support/index.html>. With some messages, these tools and utilities will supply clarifying information. Search for resolved software issues using the Bug Toolkit at [http://tools.cisco.com/Support/BugToolKit/.](http://tools.cisco.com/Support/BugToolKit/) If you still require assistance, open a case with the Technical Assistance Center via the Internet at

[http://tools.cisco.com/ServiceRequestTool/create/launch.do,](http://tools.cisco.com/ServiceRequestTool/create/launch.do) or contact your Cisco technical support representative and provide the representative with the information you have gathered.

**Error Message** %SIM-3-QOS\_INIT\_FAIL: Error! Couldn't load qos configuration at initialization

**Explanation** The system could not load the QoS configuration at initialization.

**Recommended Action** Copy the message exactly as it appears on the console or in the system log. Research and attempt to resolve the issue using the tools and utilities provided at <http://www.cisco.com/cisco/web/support/index.html>. With some messages, these tools and utilities will supply clarifying information. Search for resolved software issues using the Bug Toolkit at [http://tools.cisco.com/Support/BugToolKit/.](http://tools.cisco.com/Support/BugToolKit/) If you still require assistance, open a case with the Technical Assistance Center via the Internet at

[http://tools.cisco.com/ServiceRequestTool/create/launch.do,](http://tools.cisco.com/ServiceRequestTool/create/launch.do) or contact your Cisco technical support representative and provide the representative with the information you have gathered.

**Error Message** %SIM-6-QOS\_NAME\_INVALID: Qos Profile Name Invalid. Profile Name Too Long or No Profile Name Given

**Explanation** The QoS profile name is invalid. The profile name is too long or no profile name is given.

**Recommended Action** No action is required.

**Error Message** %SIM-3-QOS\_PROFILE\_DESC\_SET: Unable to set [chars] QOS Profile Description

**Explanation** The system is unable to set a QoS profile description.

**Recommended Action** Copy the message exactly as it appears on the console or in the system log. Research and attempt to resolve the issue using the tools and utilities provided at <http://www.cisco.com/cisco/web/support/index.html>. With some messages, these tools and utilities will supply clarifying information. Search for resolved software issues using the Bug Toolkit at [http://tools.cisco.com/Support/BugToolKit/.](http://tools.cisco.com/Support/BugToolKit/) If you still require assistance, open a case with the Technical Assistance Center via the Internet at

**Error Message** %SIM-3-QOS\_QUEUE\_DEPTH\_FAIL: Unable to set [chars] Queue Depth

**Explanation** The system is unable to set the queue depth.

**Recommended Action** Copy the message exactly as it appears on the console or in the system log. Research and attempt to resolve the issue using the tools and utilities provided at <http://www.cisco.com/cisco/web/support/index.html>. With some messages, these tools and utilities will supply clarifying information. Search for resolved software issues using the Bug Toolkit at [http://tools.cisco.com/Support/BugToolKit/.](http://tools.cisco.com/Support/BugToolKit/) If you still require assistance, open a case with the Technical Assistance Center via the Internet at

<http://tools.cisco.com/ServiceRequestTool/create/launch.do>, or contact your Cisco technical support representative and provide the representative with the information you have gathered.

**Error Message** %SIM-3-QOS\_RF\_USAGE\_FAIL: Unable to set [chars] RF Usage

**Explanation** The system is unable to set RF usage.

**Recommended Action** Copy the message exactly as it appears on the console or in the system log. Research and attempt to resolve the issue using the tools and utilities provided at <http://www.cisco.com/cisco/web/support/index.html>. With some messages, these tools and utilities will supply clarifying information. Search for resolved software issues using the Bug Toolkit at [http://tools.cisco.com/Support/BugToolKit/.](http://tools.cisco.com/Support/BugToolKit/) If you still require assistance, open a case with the Technical Assistance Center via the Internet at

<http://tools.cisco.com/ServiceRequestTool/create/launch.do>, or contact your Cisco technical support representative and provide the representative with the information you have gathered.

**Error Message** %SIM-6-QOS\_SAME\_PROFILE: QOS Profile Name [chars] already set. Cannot apply the same profile.

**Explanation** A QoS profile has already been set. The system cannot apply the same profile.

**Recommended Action** No action is required.

**Error Message** %SIM-3-QOS\_TXOP\_FAIL: Unable to set [chars] Transmission Opportunity (Txop)

**Explanation** The system is unable to set the Transmission Opportunity (Txop).

**Recommended Action** Copy the message exactly as it appears on the console or in the system log. Research and attempt to resolve the issue using the tools and utilities provided at <http://www.cisco.com/cisco/web/support/index.html>. With some messages, these tools and utilities will supply clarifying information. Search for resolved software issues using the Bug Toolkit at [http://tools.cisco.com/Support/BugToolKit/.](http://tools.cisco.com/Support/BugToolKit/) If you still require assistance, open a case with the Technical Assistance Center via the Internet at

<http://tools.cisco.com/ServiceRequestTool/create/launch.do>, or contact your Cisco technical support representative and provide the representative with the information you have gathered.

 $\mathbf I$ 

**Error Message** %SIM-3-QOS\_WIRED\_PROTOCOL\_FAIL: Unable to set [chars] Wired Protocol

**Explanation** The system is unable to set the Wired protocol.

**Recommended Action** Copy the message exactly as it appears on the console or in the system log. Research and attempt to resolve the issue using the tools and utilities provided at <http://www.cisco.com/cisco/web/support/index.html>. With some messages, these tools and utilities will supply clarifying information. Search for resolved software issues using the Bug Toolkit at [http://tools.cisco.com/Support/BugToolKit/.](http://tools.cisco.com/Support/BugToolKit/) If you still require assistance, open a case with the Technical Assistance Center via the Internet at

[http://tools.cisco.com/ServiceRequestTool/create/launch.do,](http://tools.cisco.com/ServiceRequestTool/create/launch.do) or contact your Cisco technical support representative and provide the representative with the information you have gathered.

**Error Message** %SIM-3-QVLAN\_CREATE\_FAILED: Attempt to create a new quarantine VLAN [chars] failed.

**Explanation** When a quarantine VLAN is assigned to an interface, the system internally creates an interface .sys.quarantine-<port.

**Recommended Action** No action is required.

**Error Message** %SIM-3-QVLAN\_DEL\_FAILED: Attempt to delete existing quarantine VLAN [chars] failed.

**Explanation** When the quarantine VLAN is changed on an interface, the system attempts to delete the old quarantine VLAN. This delete operation has failed.

**Recommended Action** No action is required.

**Error Message** %SIM-3-QVLAN\_EXISTS: Attempt to assigned quarantine VLAN [int] to interface [chars] failed. VLAN [int] already exists as interface [chars].

**Explanation** The quarantine VLAN must not be assigned to any other port/VLAN combination.

**Recommended Action** No action is required.

**Error Message** %SIM-3-QVLAN\_FIND2\_FAILED: Unable to find quarantine vlan [int] in the interface db.

**Explanation** When a quarantine VLAN is assigned to an interface, the system internally creates an interface .sys.quarantine-<port.

**Recommended Action** No action is required.

**Error Message** %SIM-3-QVLAN\_FIND\_FAILED: Unable to find quarantine interface [chars] in the interface db.

**Explanation** When a quarantine VLAN is assigned to an interface, the system internally creates an interface.

**Recommended Action** No action is required.

**Error Message** %SIM-3-QVLAN\_PORT\_SET\_FAILED: Attempt to set port number [int] for the quarantine VLAN [chars] failed.

**Explanation** When a quarantine VLAN is assigned to an interface, the system internally creates an interface .sys.quarantine-<port.

**Recommended Action** No action is required.

**Error Message** %SIM-3-QVLAN\_RECURSIVE: Quarantine VLAN cannot be configured on quarantine interface [chars].

**Explanation** This interface was automatically created by the system. Only a limited configuration is supported on this interface.

**Recommended Action** No action is required.

**Error Message** %SIM-3-QVLAN\_STATUS\_DOWN: Quarantine VLAN for interface [chars] cannot be set because the interface is not fully configured.

**Explanation** Before the quarantine VLAN is configured on an interface, that interface must have its port and address information fully configured.

**Recommended Action** No action is required.

**Error Message** %SIM-3-ROUTE\_ADD\_FAIL: Failed to apply route configuration data;Route add failed.IP Address: [int].[int].[int].[int]

**Explanation** The system has failed to apply route configuration data.

**Recommended Action** Copy the message exactly as it appears on the console or in the system log. Research and attempt to resolve the issue using the tools and utilities provided at <http://www.cisco.com/cisco/web/support/index.html>. With some messages, these tools and utilities will supply clarifying information. Search for resolved software issues using the Bug Toolkit at [http://tools.cisco.com/Support/BugToolKit/.](http://tools.cisco.com/Support/BugToolKit/) If you still require assistance, open a case with the Technical Assistance Center via the Internet at

<http://tools.cisco.com/ServiceRequestTool/create/launch.do>, or contact your Cisco technical support representative and provide the representative with the information you have gathered.

 $\mathbf I$ 

**Error Message** %SIM-3-ROUTE\_DEL\_FAIL: Could not delete the route for the network [int].[int].[int].[int]

**Explanation** The system could not delete the route for a network.

**Recommended Action** Copy the message exactly as it appears on the console or in the system log. Research and attempt to resolve the issue using the tools and utilities provided at <http://www.cisco.com/cisco/web/support/index.html>. With some messages, these tools and utilities will supply clarifying information. Search for resolved software issues using the Bug Toolkit at [http://tools.cisco.com/Support/BugToolKit/.](http://tools.cisco.com/Support/BugToolKit/) If you still require assistance, open a case with the Technical Assistance Center via the Internet at

[http://tools.cisco.com/ServiceRequestTool/create/launch.do,](http://tools.cisco.com/ServiceRequestTool/create/launch.do) or contact your Cisco technical support representative and provide the representative with the information you have gathered.

**Error Message** %SIM-3-SET\_APMGR\_ADDR\_FAIL: Unable to set AP manager address. Subnet:[int].[int].[int].[int] Gateway:[int].[int].[int].[int]

**Explanation** The system is unable to set the AP manager address.

**Recommended Action** Copy the message exactly as it appears on the console or in the system log. Research and attempt to resolve the issue using the tools and utilities provided at <http://www.cisco.com/cisco/web/support/index.html>. With some messages, these tools and utilities will supply clarifying information. Search for resolved software issues using the Bug Toolkit at [http://tools.cisco.com/Support/BugToolKit/.](http://tools.cisco.com/Support/BugToolKit/) If you still require assistance, open a case with the Technical Assistance Center via the Internet at

[http://tools.cisco.com/ServiceRequestTool/create/launch.do,](http://tools.cisco.com/ServiceRequestTool/create/launch.do) or contact your Cisco technical support representative and provide the representative with the information you have gathered.

**Error Message** %SIM-3-SET\_APMGR\_PORT\_FAIL: Unable to set AP Manager interface port. Port # [dec]

**Explanation** The system is unable to set the AP manager interface port.

**Recommended Action** Copy the message exactly as it appears on the console or in the system log. Research and attempt to resolve the issue using the tools and utilities provided at <http://www.cisco.com/cisco/web/support/index.html>. With some messages, these tools and utilities will supply clarifying information. Search for resolved software issues using the Bug Toolkit at [http://tools.cisco.com/Support/BugToolKit/.](http://tools.cisco.com/Support/BugToolKit/) If you still require assistance, open a case with the Technical Assistance Center via the Internet at

[http://tools.cisco.com/ServiceRequestTool/create/launch.do,](http://tools.cisco.com/ServiceRequestTool/create/launch.do) or contact your Cisco technical support representative and provide the representative with the information you have gathered.

**Error Message** %SIM-3-SET\_INTF\_ADDR\_FAIL: Unable to set service port interface address. Ip Address: [int].[int].[int].[int].Gateway: [int].[int].[int].[int]

**Explanation** The system is unable to set the service port interface address.

```
Error Message SIM-0-SET_INTF_AP_MGR_FAIL: Unable to set ap manager flag on the %s 
interface.
```
**Explanation** The system is unable to set the AP manager flag on an interface.

**Recommended Action** Copy the message exactly as it appears on the console or in the system log. Research and attempt to resolve the issue using the tools and utilities provided at <http://www.cisco.com/cisco/web/support/index.html>. With some messages, these tools and utilities will supply clarifying information. Search for resolved software issues using the Bug Toolkit at [http://tools.cisco.com/Support/BugToolKit/.](http://tools.cisco.com/Support/BugToolKit/) If you still require assistance, open a case with the Technical Assistance Center via the Internet at

<http://tools.cisco.com/ServiceRequestTool/create/launch.do>, or contact your Cisco technical support representative and provide the representative with the information you have gathered.

**Error Message** %SIM-6-SET\_P2P\_BLOCK: Peer-to-Peer blocking check in forwarding path transitioned from [chars] to [chars].

**Explanation** A peer to peer blocking check was enabled/disabled.

**Recommended Action** No action is required.

**Error Message** %SIM-3-SET\_VAP\_INTF\_FAIL: Unable to configure a Virtual Access Point Interface. Vap Id: [int]

**Explanation** The system is unable to configure a virtual access point (VAP) interface.

**Recommended Action** Copy the message exactly as it appears on the console or in the system log. Research and attempt to resolve the issue using the tools and utilities provided at <http://www.cisco.com/cisco/web/support/index.html>. With some messages, these tools and utilities will supply clarifying information. Search for resolved software issues using the Bug Toolkit at [http://tools.cisco.com/Support/BugToolKit/.](http://tools.cisco.com/Support/BugToolKit/) If you still require assistance, open a case with the Technical Assistance Center via the Internet at

<http://tools.cisco.com/ServiceRequestTool/create/launch.do>, or contact your Cisco technical support representative and provide the representative with the information you have gathered.

**Error Message** %SIM-3-SET\_VLAN\_ADDR\_FAIL: Unable to set VLAN Interface Address. Ip Addr:[int].[int].[int].[int]. Gateway:[int].[int].[int].[int]

**Explanation** The system is unable to set the VLAN interface address.

```
Error Message %SIM-7-START_CREATE_INTF: Started create interface. 
interfaceName:[chars], vlanId:[dec]
```
**Explanation** The system has started to create an interface.

**Recommended Action** No action is required.

**Error Message** %SIM-7-START\_DEL\_INTF: Started delete interface. InterfaceName:[chars]

**Explanation** The system has started to delete an interface.

**Recommended Action** No action is required.

**Error Message** %SIM-7-STARTED\_PORT\_VLAN\_SET: Started port and vlan set. interface '[chars]' priPort = [dec] backupPort = [dec]

**Explanation** The system has started to set a port and VLAN.

**Recommended Action** No action is required.

```
Error Message %SIM-7-STARTED_VLAN_SET: Started vlan set. intf name=[chars], 
vlanId:[dec], immediately:[dec]
```
**Explanation** The system has started to set the VLAN.

**Recommended Action** No action is required.

**Error Message** %SIM-7-START\_INTF\_PORT\_SET: Starting interface port set. interface '[chars]' priPort = [dec]

**Explanation** The system has started to set the interface port.

**Recommended Action** No action is required.

**Error Message** %SIM-4-STP\_DISABLE\_FAIL: Failed to disable the STP sub-system for the switch.

**Explanation** The system has failed to disable the STP subsystem for the switch.

**Error Message** %SIM-3-STP\_PORT\_MODE\_FAIL: Failed to set the port mode to off for STP.

**Explanation** The system has failed to set the port to off for STP.

**Recommended Action** Copy the message exactly as it appears on the console or in the system log. Research and attempt to resolve the issue using the tools and utilities provided at <http://www.cisco.com/cisco/web/support/index.html>. With some messages, these tools and utilities will supply clarifying information. Search for resolved software issues using the Bug Toolkit at [http://tools.cisco.com/Support/BugToolKit/.](http://tools.cisco.com/Support/BugToolKit/) If you still require assistance, open a case with the Technical Assistance Center via the Internet at

<http://tools.cisco.com/ServiceRequestTool/create/launch.do>, or contact your Cisco technical support representative and provide the representative with the information you have gathered.

**Error Message** %SIM-0-TIMER\_CREATE\_FAIL: Failed to create down timer for port [int]

**Explanation** The system has failed to create a software timer.

**Recommended Action** Copy the message exactly as it appears on the console or in the system log. Research and attempt to resolve the issue using the tools and utilities provided at <http://www.cisco.com/cisco/web/support/index.html>. With some messages, these tools and utilities will supply clarifying information. Search for resolved software issues using the Bug Toolkit at [http://tools.cisco.com/Support/BugToolKit/.](http://tools.cisco.com/Support/BugToolKit/) If you still require assistance, open a case with the Technical Assistance Center via the Internet at

<http://tools.cisco.com/ServiceRequestTool/create/launch.do>, or contact your Cisco technical support representative and provide the representative with the information you have gathered.

**Error Message** %SIM-0-TIMER\_START\_FAIL: Failed to start a software timer.

**Explanation** The system has failed to start a software timer.

**Recommended Action** Copy the message exactly as it appears on the console or in the system log. Research and attempt to resolve the issue using the tools and utilities provided at <http://www.cisco.com/cisco/web/support/index.html>. With some messages, these tools and utilities will supply clarifying information. Search for resolved software issues using the Bug Toolkit at [http://tools.cisco.com/Support/BugToolKit/.](http://tools.cisco.com/Support/BugToolKit/) If you still require assistance, open a case with the Technical Assistance Center via the Internet at

<http://tools.cisco.com/ServiceRequestTool/create/launch.do>, or contact your Cisco technical support representative and provide the representative with the information you have gathered.

**Error Message** %SIM-3-VLAN\_ENTRY\_FAIL: Failed to create VLAN interface [chars]

**Explanation** The system has failed to create a VLAN interface.

**Recommended Action** Copy the message exactly as it appears on the console or in the system log. Research and attempt to resolve the issue using the tools and utilities provided at <http://www.cisco.com/cisco/web/support/index.html>. With some messages, these tools and utilities will supply clarifying information. Search for resolved software issues using the Bug Toolkit at [http://tools.cisco.com/Support/BugToolKit/.](http://tools.cisco.com/Support/BugToolKit/) If you still require assistance, open a case with the Technical Assistance Center via the Internet at

[http://tools.cisco.com/ServiceRequestTool/create/launch.do,](http://tools.cisco.com/ServiceRequestTool/create/launch.do) or contact your Cisco technical support representative and provide the representative with the information you have gathered.

**Error Message** %SIM-3-VLANID\_NOT\_CONF: A valid VLAN ID has to be configured first before the port set. Interface Name: [chars]

**Explanation** A valid VLAN ID has to be configured first before the port can be set.

**Recommended Action** Copy the message exactly as it appears on the console or in the system log. Research and attempt to resolve the issue using the tools and utilities provided at <http://www.cisco.com/cisco/web/support/index.html>. With some messages, these tools and utilities will supply clarifying information. Search for resolved software issues using the Bug Toolkit at [http://tools.cisco.com/Support/BugToolKit/.](http://tools.cisco.com/Support/BugToolKit/) If you still require assistance, open a case with the Technical Assistance Center via the Internet at

[http://tools.cisco.com/ServiceRequestTool/create/launch.do,](http://tools.cisco.com/ServiceRequestTool/create/launch.do) or contact your Cisco technical support representative and provide the representative with the information you have gathered.

**Error Message** %SIM-3-VLAN\_INIT\_FAIL: Error! Couldn't load interface configuration at initialization

**Explanation** The system could not load the interface configuration at initialization.

**Recommended Action** Copy the message exactly as it appears on the console or in the system log. Research and attempt to resolve the issue using the tools and utilities provided at <http://www.cisco.com/cisco/web/support/index.html>. With some messages, these tools and utilities will supply clarifying information. Search for resolved software issues using the Bug Toolkit at [http://tools.cisco.com/Support/BugToolKit/.](http://tools.cisco.com/Support/BugToolKit/) If you still require assistance, open a case with the Technical Assistance Center via the Internet at

[http://tools.cisco.com/ServiceRequestTool/create/launch.do,](http://tools.cisco.com/ServiceRequestTool/create/launch.do) or contact your Cisco technical support representative and provide the representative with the information you have gathered.

**Error Message** %SIM-3-VLAN\_INTFID\_FAIL: Failed to assign Interface ID to Vlan interface type: [dec].

**Explanation** The system has failed to assign an interface ID to a VLAN.

**Recommended Action** Copy the message exactly as it appears on the console or in the system log. Research and attempt to resolve the issue using the tools and utilities provided at <http://www.cisco.com/cisco/web/support/index.html>. With some messages, these tools and utilities will supply clarifying information. Search for resolved software issues using the Bug Toolkit at [http://tools.cisco.com/Support/BugToolKit/.](http://tools.cisco.com/Support/BugToolKit/) If you still require assistance, open a case with the Technical Assistance Center via the Internet at

**Error Message** %SIM-3-VLAN\_SAME\_INTERFACE: Vlan Interface name [chars] already set. Cannot create the same interface

**Explanation** A VLAN Interface has already been set. The system cannot create the same interface.

**Recommended Action** No action is required.

**Error Message** %SIM-3-VLAN\_SAME\_TAG: Interfaces configured with same Vlan Tag, but on different port - Not SupportedPort # [dec], Primary Port # [dec], Vlan Id [dec]

**Explanation** Interfaces are configured with the same VLAN tag, but are on different ports.

**Recommended Action** Copy the message exactly as it appears on the console or in the system log. Research and attempt to resolve the issue using the tools and utilities provided at <http://www.cisco.com/cisco/web/support/index.html>. With some messages, these tools and utilities will supply clarifying information. Search for resolved software issues using the Bug Toolkit at [http://tools.cisco.com/Support/BugToolKit/.](http://tools.cisco.com/Support/BugToolKit/) If you still require assistance, open a case with the Technical Assistance Center via the Internet at

<http://tools.cisco.com/ServiceRequestTool/create/launch.do>, or contact your Cisco technical support representative and provide the representative with the information you have gathered.

**Error Message** %SIM-3-VLAN\_UPDATE\_FAIL: Failed to update the vlan port settings.Port # [int], vlan Id [int]

**Explanation** The system has failed to update the VLAN port settings.

**Recommended Action** Copy the message exactly as it appears on the console or in the system log. Research and attempt to resolve the issue using the tools and utilities provided at <http://www.cisco.com/cisco/web/support/index.html>. With some messages, these tools and utilities will supply clarifying information. Search for resolved software issues using the Bug Toolkit at [http://tools.cisco.com/Support/BugToolKit/.](http://tools.cisco.com/Support/BugToolKit/) If you still require assistance, open a case with the Technical Assistance Center via the Internet at

<http://tools.cisco.com/ServiceRequestTool/create/launch.do>, or contact your Cisco technical support representative and provide the representative with the information you have gathered.

**Error Message** %SIM-3-WLAN\_DISABLE\_FAIL: Failed to disable WLAN [int]

**Explanation** The system has failed to disable a WLAN.

**Recommended Action** Copy the message exactly as it appears on the console or in the system log. Research and attempt to resolve the issue using the tools and utilities provided at <http://www.cisco.com/cisco/web/support/index.html>. With some messages, these tools and utilities will supply clarifying information. Search for resolved software issues using the Bug Toolkit at [http://tools.cisco.com/Support/BugToolKit/.](http://tools.cisco.com/Support/BugToolKit/) If you still require assistance, open a case with the Technical Assistance Center via the Internet at

H